# **Binary Input for floating contact, 4/8/16-Fold\_V1.1 CTBIF-04/00.1 CTBIF-08/00.1 CTBIF-16/00.1**

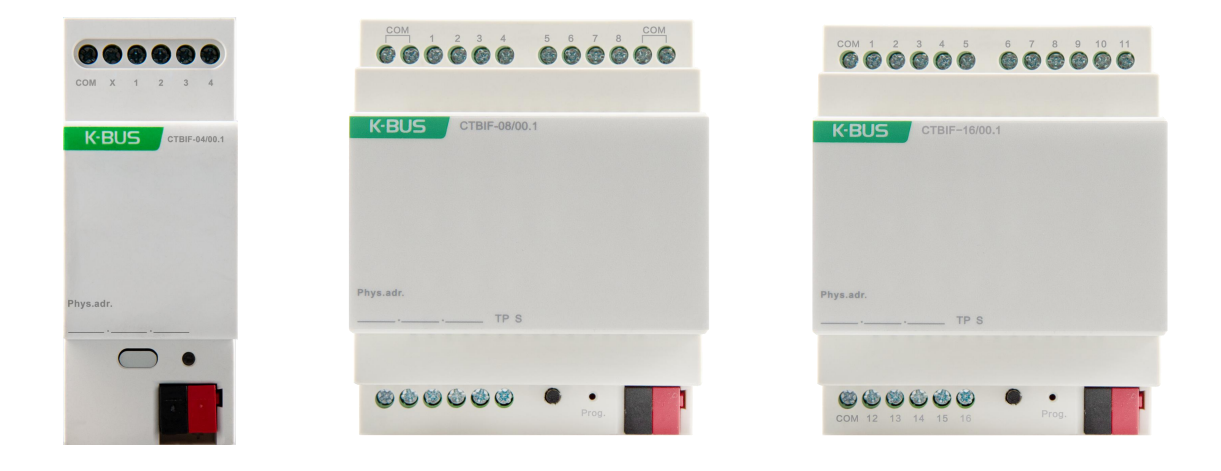

# **KNX/EIB Home and Building Control System**

# Attentions

**1. Please keep devices away from strong magnetic field, high temperature, wet environment;**

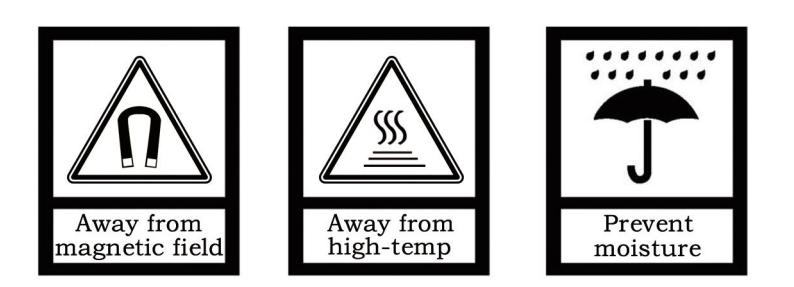

**2. Please do not fall the device to the ground or make them get hard**

**impact;**

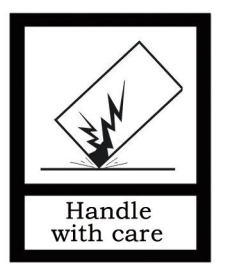

**3. Please do not use wet cloth or volatile reagent to wipe the device;**

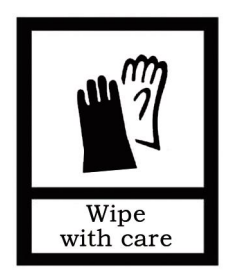

**4. Please do not disassemble the devices.**

# **Content**

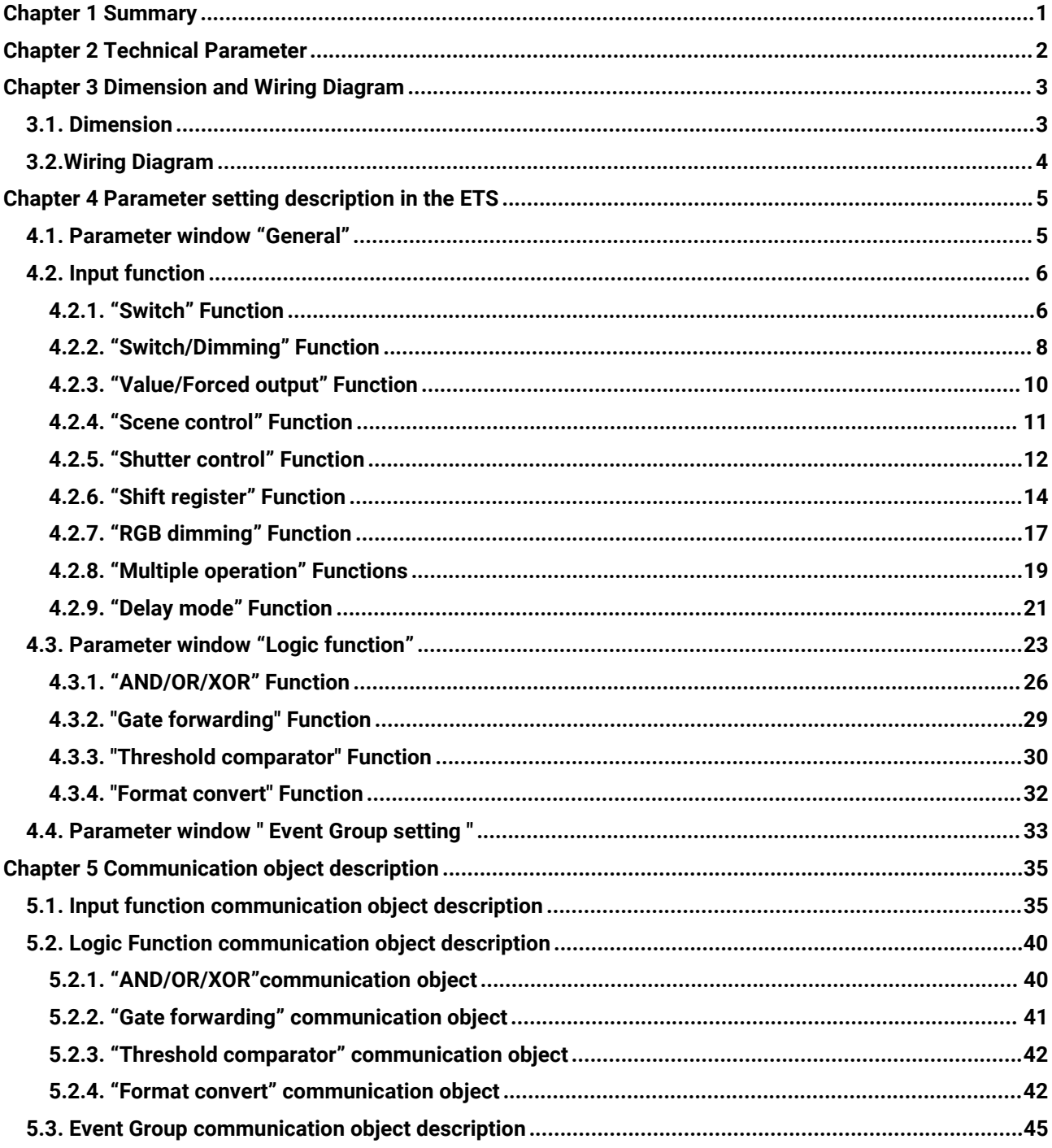

# <span id="page-3-0"></span>**Chapter 1 Summary**

The Binary Input for floating contact ( hereinafter being referred as Binary Input) are mainly used in building control system. Via connection of KNX terminals (black/red), these devices will be connected to the KNX BUS system to realize different functions in KNX system, and their functions are both simple to operate and intuitive, users can program it according to the requirement to implement the function systematically.

This manual provides technical information about the Binary Input in detail for users as well as assembly and programming, and explains how to use the Binary Input by the application examples.

The Binary Input has 4-Fold, 8-Fold and 16-Fold inputs, and these devices are designed for modular installation devices, which are easy to install in the distribution boards on 35mm mounting rails according to EN60715. It can be used in ON/OFF switch, dimming, shutter control, scenario, RGB control, multiple control, delay sending etc. When selecting products, users can choose them according to own require.

The Binary Input connect to KNX bus directly, no extra power is needed. In programming, both physical addressing and parameter setting can be realized by using ETS with .knxprod files (ETS4 or above). The Binary Input have many functions that can be used in a wide variety of application areas. The following list provides an overview:

- **Switching and dimming**
- **Shutter control and Value sending**
- **Scenario function**
- **Shift register function**
- **RGB and RGBW dimming**
- **Multiple control**
- **Delay sending(e.g. switching value, dimming value)**
- **8 logic function**
- **8 event group function (with 8 parameterizable output in each group)**

Each input of a device can adopt any of the functions described above. In order to ensure the normal work of device in the actual use, the selection of the hardware type in the database must conform to the product type used.

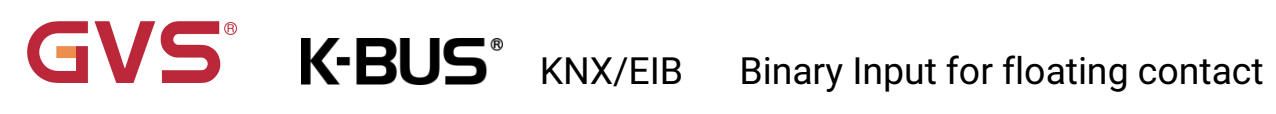

# <span id="page-4-0"></span>**Chapter 2 Technical Parameter**

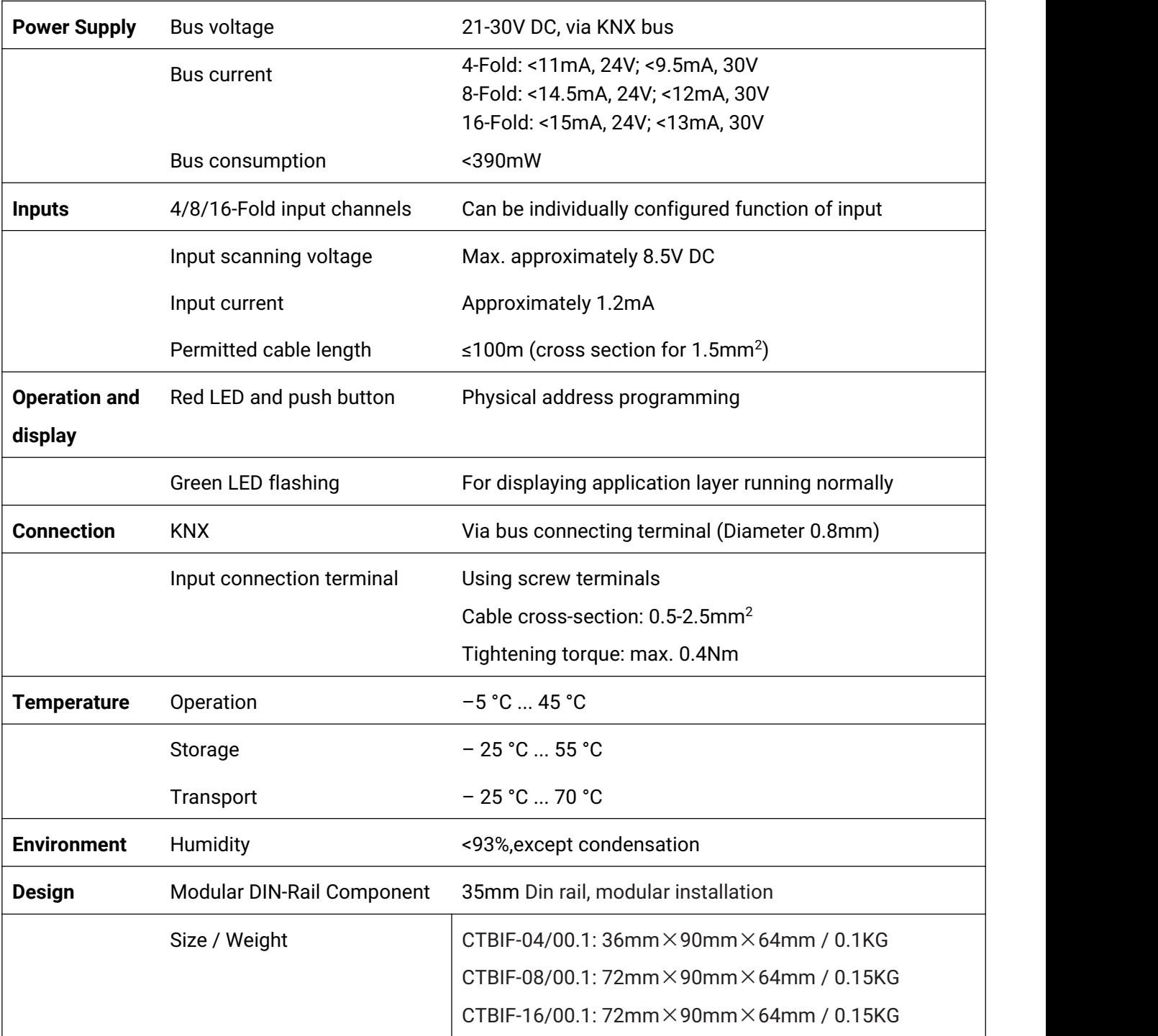

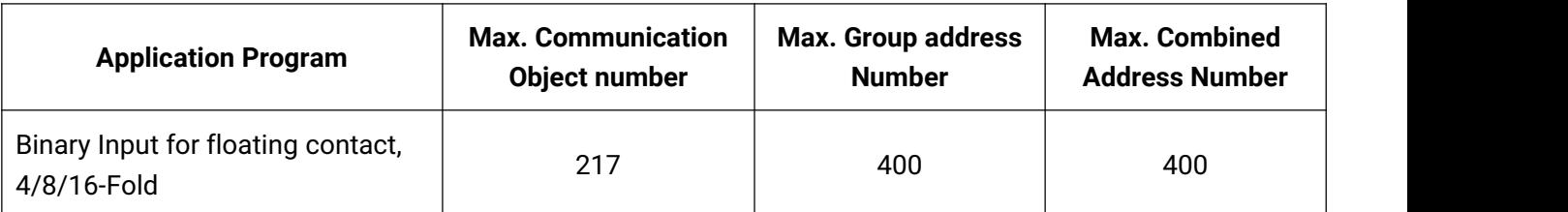

# <span id="page-5-0"></span>**Chapter 3 Dimension and Wiring Diagram**

# <span id="page-5-1"></span>**3.1. Dimension**

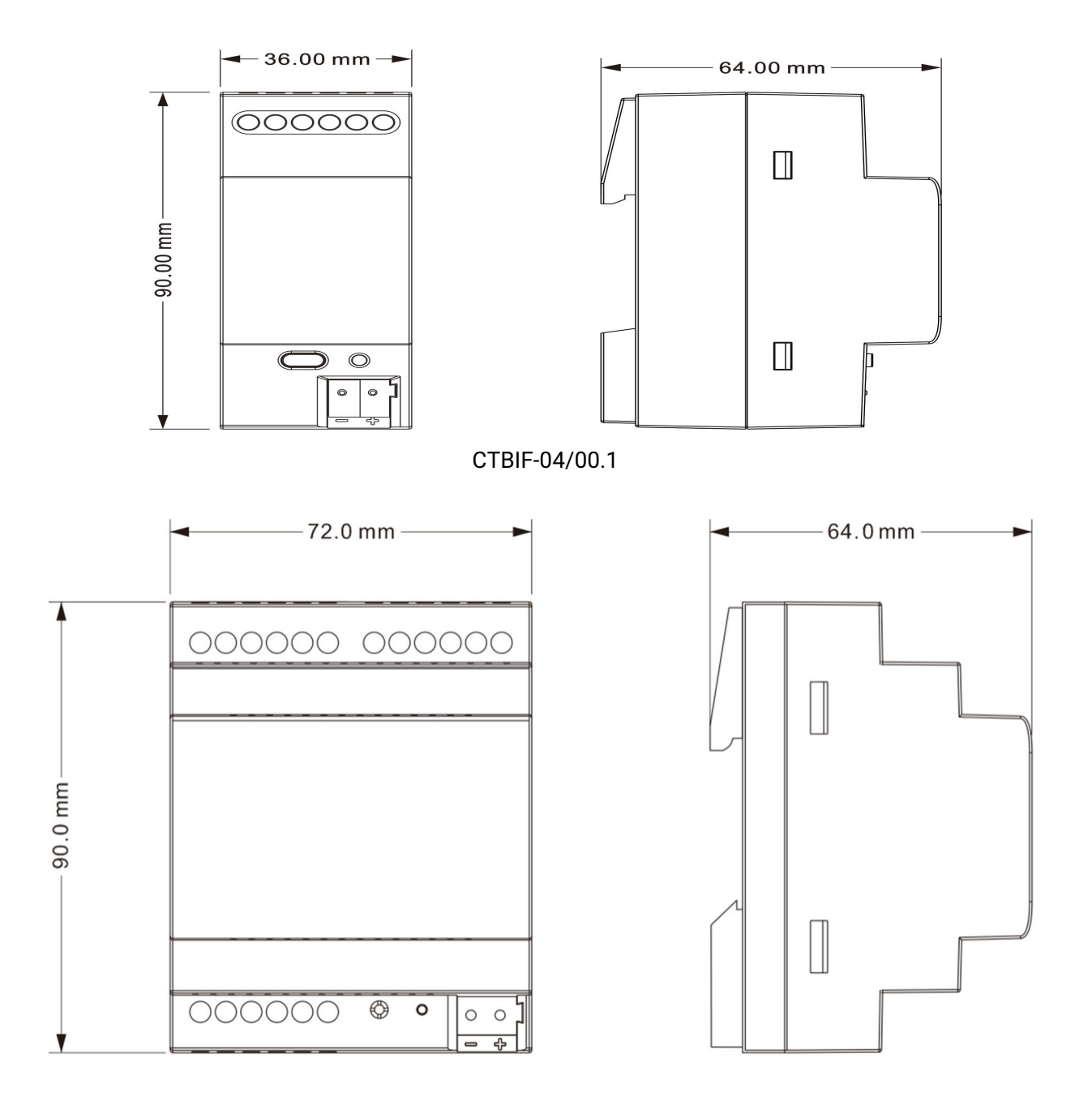

CTBIF-08/00.1 (CTBIF-16/00.1)

# <span id="page-6-0"></span>**3.2. Wiring Diagram**

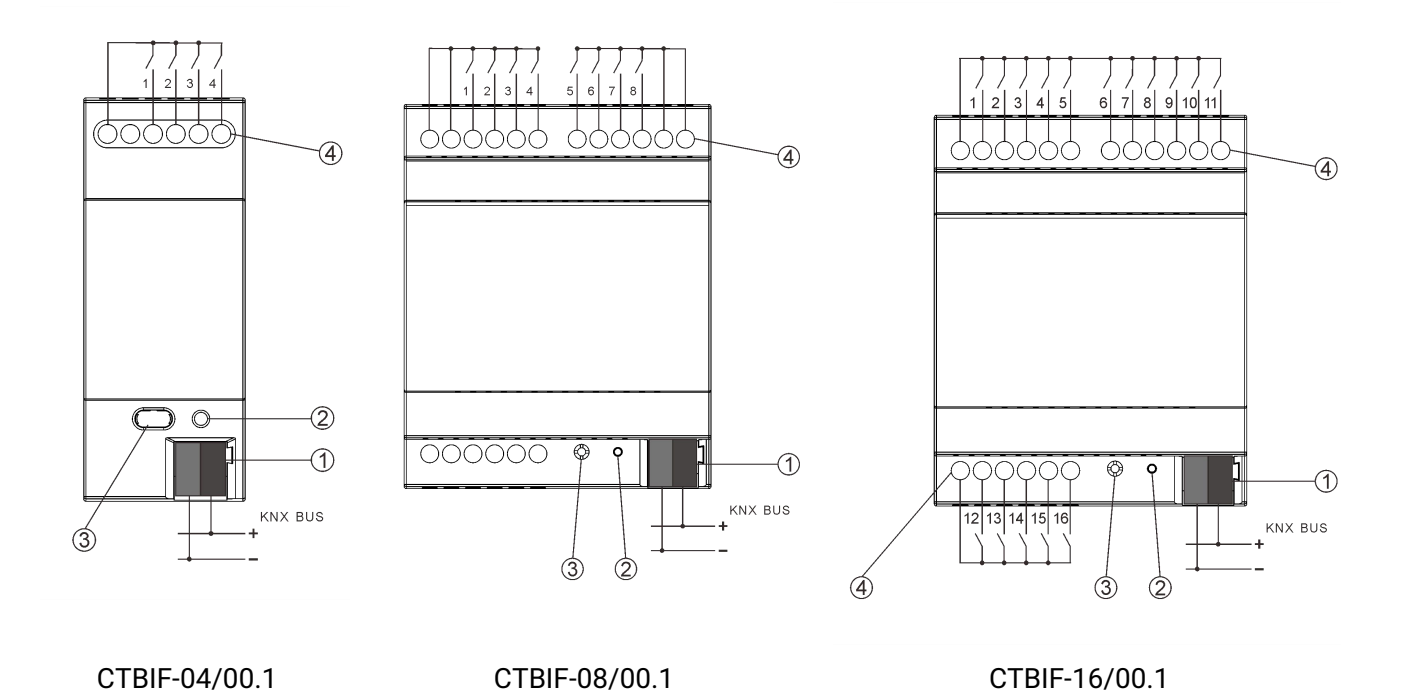

①KNX bus connection terminal

②Red LED for entering the physical address, green LED for application process normally running

③Programming button

④Input connect terminal

# <span id="page-7-0"></span>**Chapter 4 Parameter setting description in the ETS**

# <span id="page-7-1"></span>**4.1. Parameter window "General"**

"General" Parameter Setting Interface is shown as in Fig.4.1, here you can set the hardware type.

The hardware type of the Binary Input has 4-Fold input, 8-Fold input and 16-Fold input. The products are designed for 35mm Din-rail installation.

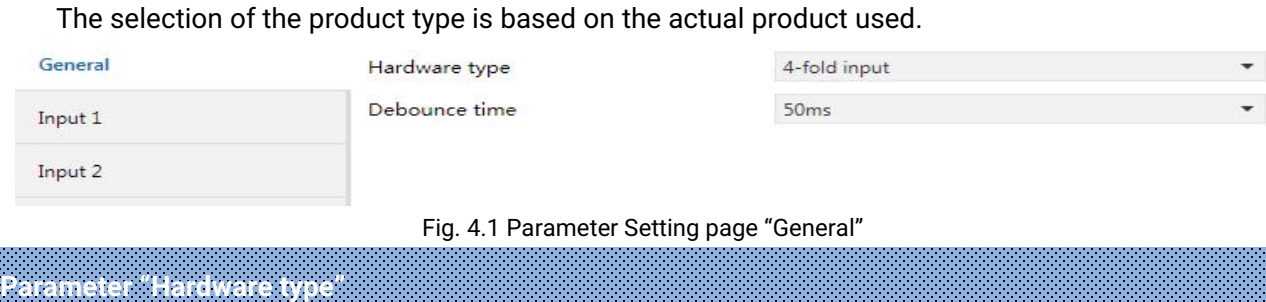

This parameter is to set the types of the hardware, and in use choose the matched hardware type via the ETS . Options:

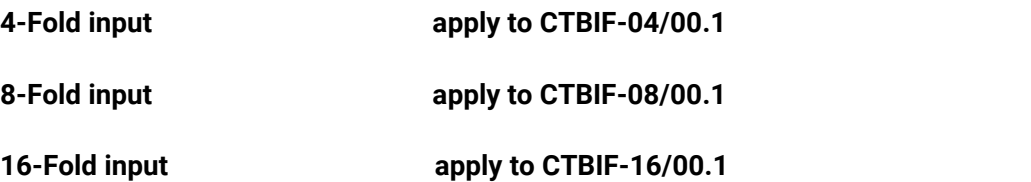

Next chapter 4.2 we will take one of input channels as example to introduce the parameters of each function and communication objects under different applications.

**Note: After the bus power-on recovery or programming, the value of all communication objects is**

**0.**

# **Parameter "Debounce time"**

It can set the vibration time to prevent unwanted multiple operation by bouncing of contacts in vibration time, which means the effective time of the contact operation. Options:

> **10ms 20ms ... 150ms**

# <span id="page-8-0"></span>**4.2. Input function**

The parameter settings and communication objects for each input are described as follow:

#### <span id="page-8-1"></span>**4.2.1. "Switch" Function**

"Switch" Parameter Setting Interface is shown as in Fig.4.2, with this application, the users can press or release the contact to send a switch telegram.

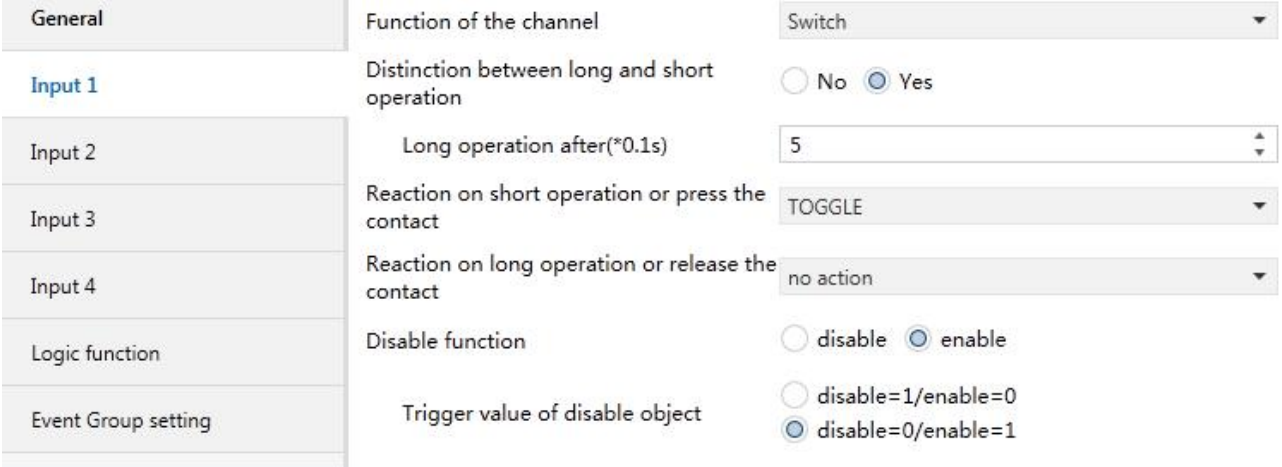

Fig. 4.2 Parameter Setting Page "Input x-Switch"

**Parameter "Distinction between long and short operation"**

This parameter is to set if to choose "distinction between long and short operation". If choose "Yes", you should press it for certain time, so it can be identified as long operation and will act accordingly.

#### **Parameter "Long operation after**(**\*0.1s**)**"**

This parameter can be seen under "Distinction between long and short operation", you can set the valid time for long operation. So, when you press longer than the time set here, it will be identified as long operation, otherwise, it will be taken as short operation. Options: **3...25**

**Parameter "Reaction on short operation or press the contact"**

# **Parameter "Reaction on long operation or release the contact"**

You can set the operation to be performed while pressing the contact / release contact or during long / short operation. When the input is confirmed, the object value will be updated immediately. Options:

# VS  $K$ **BUS** KNX/EIB Binary Input for floating contact

# **No action ON**

**OFF**

**TOGGLE**

No action: No telegram to be sent.

ON: Send telegram for on.

OFF: Send telegram for off.

TOGGLE: Each operation will switch between on and off. For example, if the last telegram was sent (or received) for on, then the next operation will trigger a telegram for off. When the switch is operated again, it will send a telegram for on etc., So the switch will always remember the previous state and covert to opposite value during next operation.

**Parameter "Disable function"**

This parameter is to set whether to enable the disable function of the contact. Options

## **Disable**

## **Enable**

If choose "Enable", then you can enable or disable the contact function through objects. It is enabled by default.

This parameter will not be illustrated in next chapters, the usage is similar.

## **Parameter "Trigger value of disable object"**

This parameter is set the trigger value of disable/enable the contact. Options:

## **Disable=1/enable=0**

## **Disable=0/enable=1**

This parameter will not be illustrated in next chapters; the usage is similar.

## **4.2.2. "Switch/Dimming" Function**

GVS®

<span id="page-10-0"></span>"Switch/Dimming" parameter setting is shown in fig. 4.3.

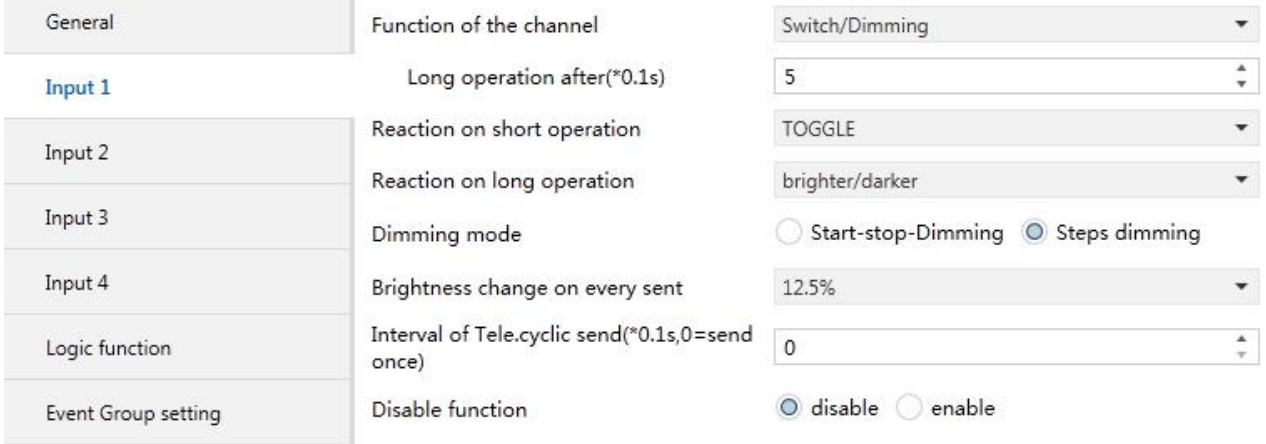

Fig 4.3 Parameter Setting Page "Input x-Switch/Dimming"

**Parameter"Long operation after**(**\*0.1s**)**"**

This parameter is used to define the time for a long operation. If operation time is longer than the time set here, the operation will be identified as long operation, otherwise as short operation.

Option: **3..25**

**Parameter"Reaction on short operation"**

This parameter is used to define the value sent by short operation, Options:

**No action ON OFF TOGGLE**

No action: no telegram sent to the bus.

ON: ON telegram sent to the bus.

OFF: OFF telegram sent to the bus.

TOGGLE: every operation is alternately ON or OFF.

**Parameter "Reaction on long operation"**

This parameter is used to send the relative dimming value (up or down) during long operation, releasing the contact will stop the dimming, Options:

**Brighter**

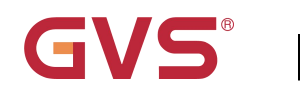

#### **Darker**

#### **Brighter/darker**

Brighter: the dimming up value will be sent.

Darker: the dimming down value will be sent.

Brighter/Darker: dimming up and down will be sent alternately.

**Note: In "TOGGLE" mode of this parameter setting, the value sent will be linked. For example, if** the last value is switching on status, then it will be dimmed down in next dimming operation; if the last **value is switching off, then it will be dimmed up in next dimming operation.**

# **Parameter"Dimming mode"**

This parameter is used to set the way of relative dimming, to define whether the dimming is a start-stop one or step one, Options:

#### **Start-stop dimming**

#### **Step dimming**

If "Start-stop dimming" is used, the dimming mode will be start-stop, i.e. a dimming up or down telegram will be sent when the dimming starts, and a stop telegram will be sent when dimming ends. Here the dimming telegram will not be sent cyclically.

If "Step dimming" is used, the dimming mode will be a step one and the dimming telegram will be sent cyclically. When dimming ends, a stop dimming telegram will be sent immediately.

**Parameter"Brightness change on every sent"**

Under Step dimming mode, this parameter is used to set a cyclically sending dimming telegram which changes the brightness percentage, Options:

> **100% 50% … 1.56%**

#### **Parameter"Interval of Tele. Cyclic send**(**\*0.1s**,**0**=**send once**)**"**

Under Step dimming mode, this parameter is used to set intervals of two cyclically sending dimming telegram, the range is from 0 to 25, 0 means the telegram will be sent once only.

## **4.2.3. "Value/Forced output" Function**

GVS®

<span id="page-12-0"></span>"Value/Force output" parameter setting page is shown as fig. 4.4.

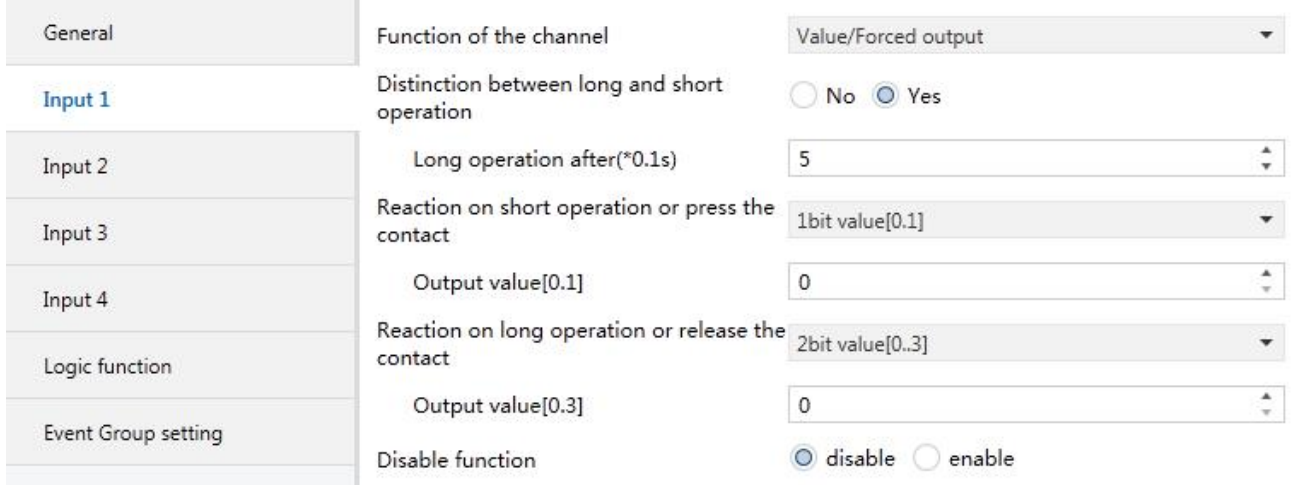

Fig. 4.4 Parameter Setting Page "Input x- Value/Forced output"

**Parameter "Distinction between long and short operation"**

This parameter defines whether the contact use long/short operation or not. If "yes", the operation must be long/short enough to be recognized as long/short operation, then long/short operation command will be executed, Options:

**Yes**

**No**

#### **Parameter"Long operation after**(**\*0.1s**)**"**

This parameter is used to distinguish long/short operation, here the long operation activation time can be set. In operation when the contact is pressed longer than the time set here, it will be recognized as long operation, or else short operation.

**Parameter "Reaction on short operation or press the contact"**

**Parameter "Reaction on long operation or release the contact"**

This parameter is used to set the data type sent when contact is pressed/released, Options:

**No reaction**

**1bit value [0...1]**

**……**

**2 byte value [0…65535]**

# **Parameter"Output value[…]"**

VS®

This parameter is used to define the data value sent after operation, range of the value is defined by the above parameter data type.

#### **4.2.4. "Scene control" Function**

<span id="page-13-0"></span>"Scene control" parameter setting page is shown in fig. 4.5.

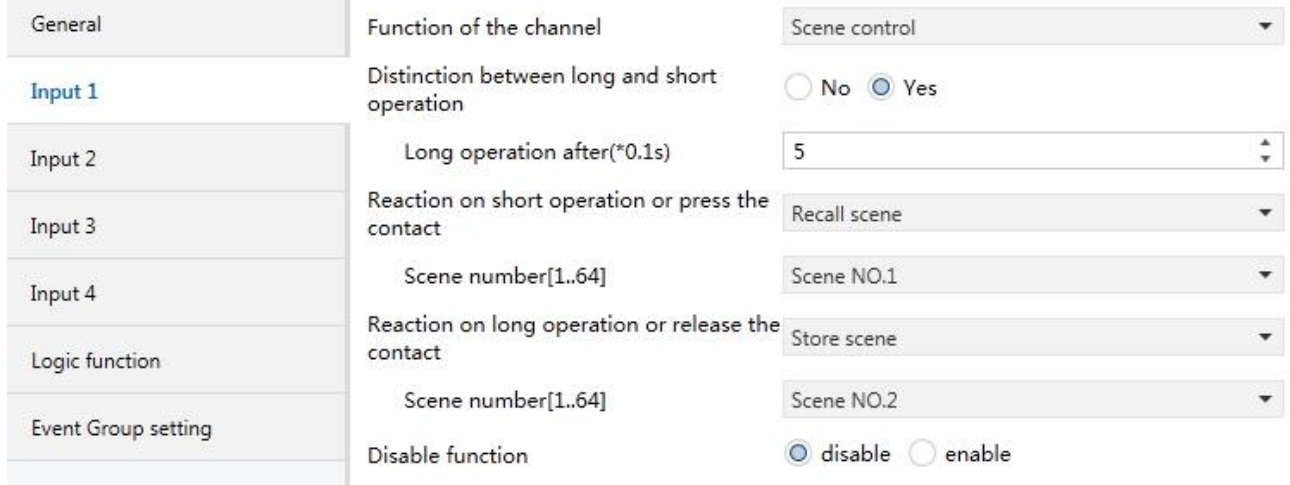

Fig. 4.5 Parameter Setting Page "Input x- Scene control"

# **Parameter "Distinction between long and short operation"**

This parameter defines whether the contact use long/short operation or not. If "yes", the operation must be long/short enough to be recognized as long/short operation, then long/short operation command will be executed. Options:

**Yes**

**No**

#### **Parameter"Long operation after**(**\*0.1s**)**"**

This parameter is used to distinguish long/short operation, here the long operation activation time can be set. In operation when the contact is pressed longer than the time set here, it will be recognized as long operation, or else short operation, Options: **3..25.**

**Parameter "Reaction on short operation or press the contact"**

**Parameter "Reaction on long operation or release the contact"**

This parameter is used to set the reaction for the scene use or storage when contact is pressed/released, Options:

**No reaction**

**Recall scene**

**Store scene**

**Parameter"Scene number(1..64)"**

This parameter is used to set the scene number, range  $NO.1~64$  is correspondent to telegram  $0~63.$ 

## **4.2.5. "Shutter control" Function**

<span id="page-14-0"></span>"Shutter control" parameter setting is shown in fig. 4.6.

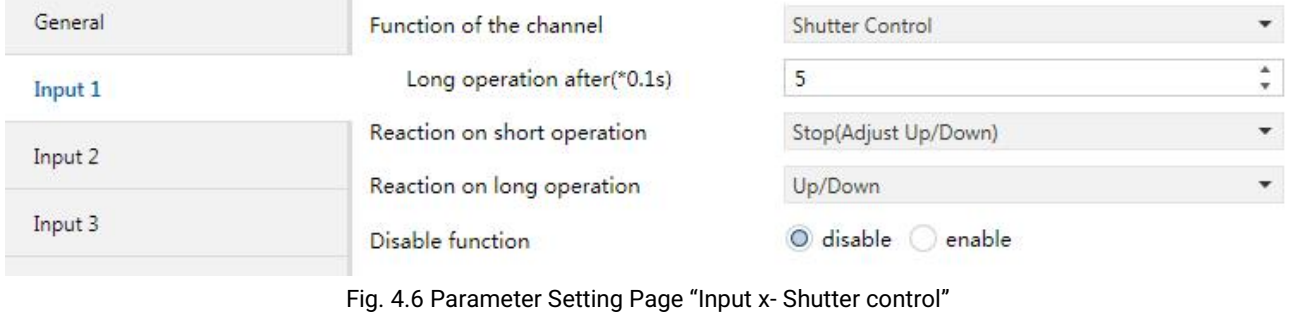

**Parameter"Long operation after**(**\*0.1s**)**"**

This parameter is used to set the activation time of long operation. If the contact is pressed longer than the time set here, the operation will be defined as long operation, or else short operation.

Options: **3..25.**

# **Parameter "Reaction on short/long operation"**

This Parameter is used to set the actions when the contact is operated in short/long operation,

#### Options:

**No action Up Down Up/Down Stop (Adjust Up) Stop (Adjust Down) Stop (Adjust Up/Down)**

No action: no action is performed.

Up: the shutter/blinds will be opened or moved up.

Down: the shutter/blinds will be closed or moved down.

Up/Down: alternately open/close or move up/down the shutter/blinds

Stop (Adjust Up): stop the shutter movement or move up one angle of blinds.

Stop (Adjust Down): or move down the angle of blinds.

Stop (Adjust Up/Down): stop the shutter movement or move up/down the angle of blinds alternately.

**Parameter"Interval of Tele. Cyclic send**(**\*0.1s**,**0**=**send once**)**"**

This parameter is visible when last one is chosen as "*Stop...*", it is used to set the time interval of cyclical blinds angle adjustment telegram sent, Options are 0..25, means once only.

### <span id="page-16-0"></span>**4.2.6. "Shift register" Function**

VS®

"Shift register" parameter setting page is shown in fig. 4.7, this function can send value by the way

#### of shift register.

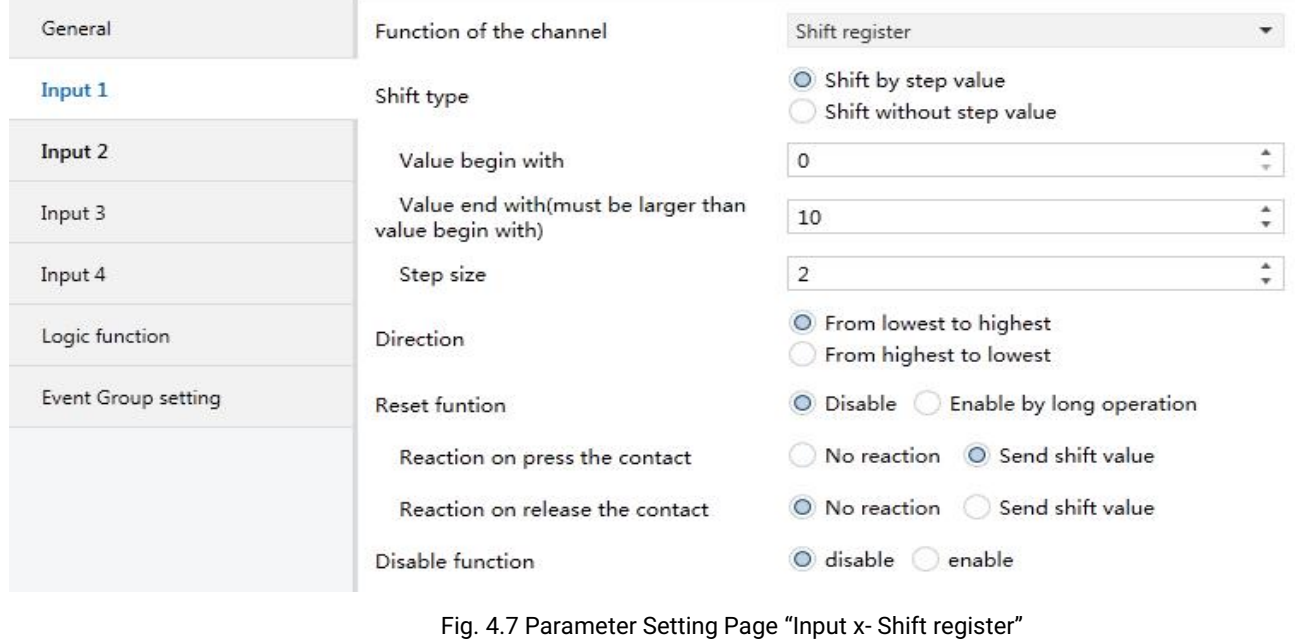

# **Parameter "Shift type"**

This parameter is used to set the shift type, whether shift by step value or without step value, Options:

#### **Shift by step value**

#### **Shift without step value**

Shift by step value: here the starting value and stopping value of shift can be set, the value increased (from low to high) or decreased (from high to low) from every shift can also be set.

Shift without step value: when there's no step value, the actual value sent by each shift can be set (max. 10 value), in every operation one value will be sent.

**Parameter "Value begin with"**

This parameter is available when the "Shift by step value" is activated. It is used to set the starting value of the shift, Options: **0..240.**

# **Parameter "Value end with (must greater than the begin value)"**

This parameter is available when the "Shift by step value" is activated. It is used to set the stopping value of the shift, Options: **1..250.**

KNX/EIB Binary Input for floating contact

#### **The stopping value must be larger than begin value.**

**K-BUS®** 

## **Parameter "Step size"**

This parameter is available when the "Shift by step value" is activated. It is used to set the increase

(from low to high) or decrease (from high to low) value, Options: **0...240.** 

#### **Parameter "Shift number"**

This parameter is available when "Shift without step value" is activated. It is used to set number of

shift, with maximum 10 value, Options: **1/2/.../10.**

Setting the value sent from each shift in the following parameters:

**Parameter "Value 1...10"**

This parameter is used to set the value of every shifting operation, Options: **0..255**

#### **Parameter "Direction"**

This parameter is used to set the shift direction, Options:

#### **From lowest to highest**

#### **From highest to lowest**

From lowest to highest: shift from low to high, e.g. from starting value to stopping value, or value

1 to value 10; when it reaches stopping value or value 10, the shift will start once more from starting value or value 1.

From highest to lowest: shift from high to low, e.g. from stopping value to starting value, or value 10 to value 1; when it reaches starting value or value 1, the shift will start once more from stopping value or value 10.

## **Parameter "Reset function"**

This parameter is used to set the possibility of enable/disable shift reset function, Options:

**Disable**

#### **Enable by long operation**

Disable: not possible to reset shift.

Enable by long operation: possible to reset shift by long operation, when reset, shift will start new.

## **Parameter "Reaction on press/release the contact"**

This parameter is available when the shift reset function is disabled. It is used to define whether the shift operation will be effected when the contact is pressed/released, Options:

#### **No reaction**

#### **Send shift value**

# **Parameter"Long operation after**(**\*0.1s**)**"**

This parameter is available when the shift reset function is enabled. It is used to set the effective time of long operation. So when the contact is pressed for longer time than time set here, it will be defined as long operation, or else short operation, Options: **3..25.**

## <span id="page-19-0"></span>**4.2.7. "RGB dimming" Function**

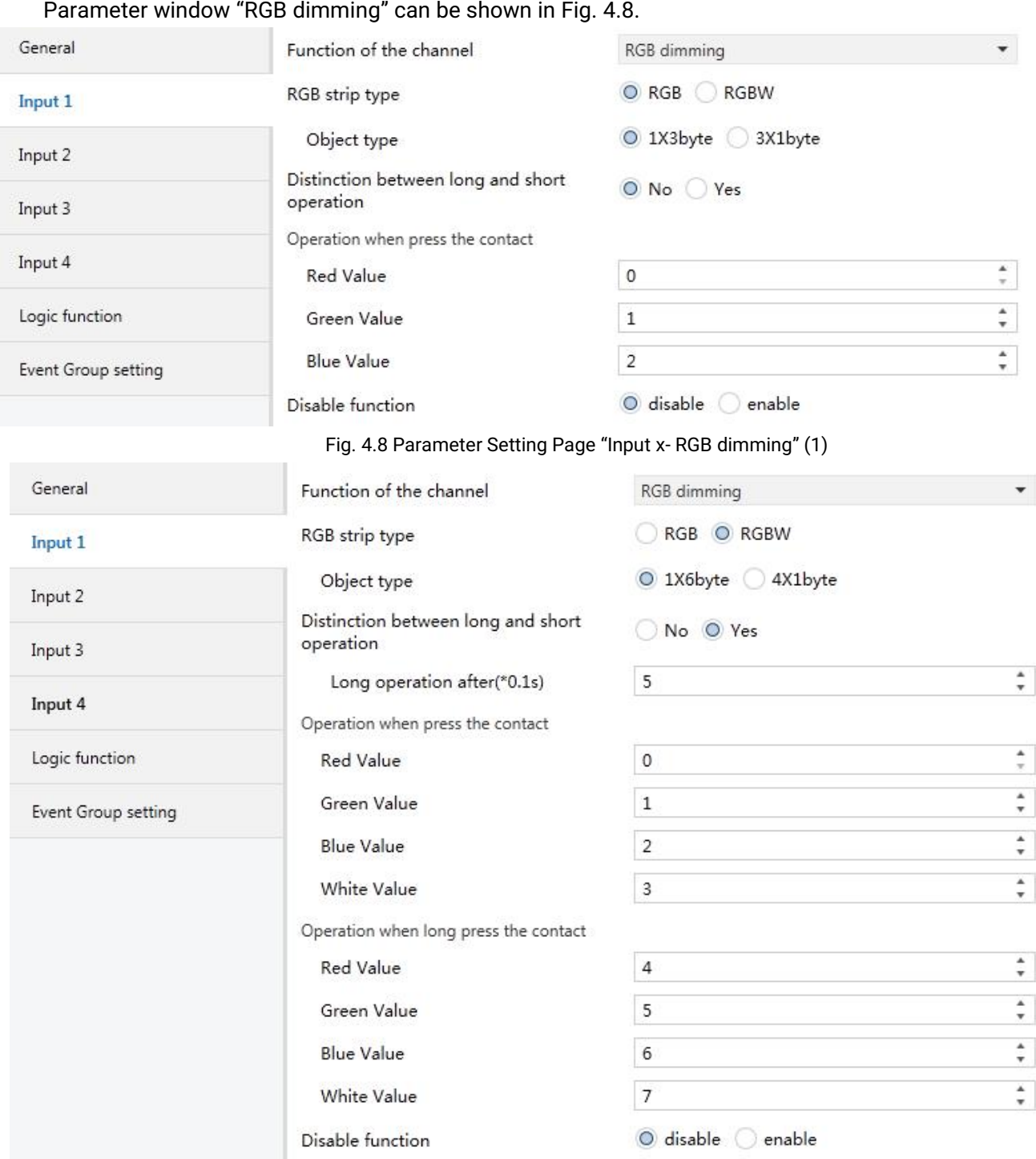

Fig. 4.8 Parameter Setting Page "Input x- RGBW dimming" (2)

## **Parameter "RGB strip type"**

The parameter is used to set the type of RGB strip lights, Options:

**RGB**

**RGBW**

RGB: Apply to adjust RGB these three colors lights;

RGBW: Apply to adjust RGBW these four colors lights.

**Parameter "object type"**

The parameter is used to object type, Options:

Applicable to RGB type:

**1x3byte Perform the RGB dimming bya 3byte object**

**3x1byte Execute the RGB dimming bythree 1byte objects**

Applicable to RGBW type:

**1x6byte Perform the RGBW dimming bya6byte object**

**4x1byte Execute the RGBW dimming byfour 1byte objects**

#### **Parameter "Distinction between long and short operation"**

The parameter is used to set the operation of rocker switch whether to distinguish long or short operation. If selecting the "yes" option, long or short operation can be confirmed only after a certain amount of time, and the contact will execute setup actions. Options:

**Yes**

**No**

#### **Parameter"Long operation after**(**\*0.1s**)**"**

This parameter can be seen under "Distinction between long and short operation", you can set the valid time for long operation. So, when you press longer than the time set here, it will be identified as long operation, otherwise, it will be taken as short operation. Options: **3...25**

**Parameter "Operation when press/long press the contact—Red/ Green/Blue/White Value (0..255)"**

When setting the operational contact or long/short operation here, the brightness value of sending various colors of strip lights is: **0...255**

#### <span id="page-21-0"></span>**4.2.8. "Multiple operation" Functions**

GVS®

Parameter setting interface of "Multiple operation" can be shown in fig. 4.9. Multiple operation functions are set here, with the application, different predefined values can be sent out and different types of functions can be invoked for an operation of the rocker switch. Max. 4 different objects value can be set for each input. Parameter is described as below:

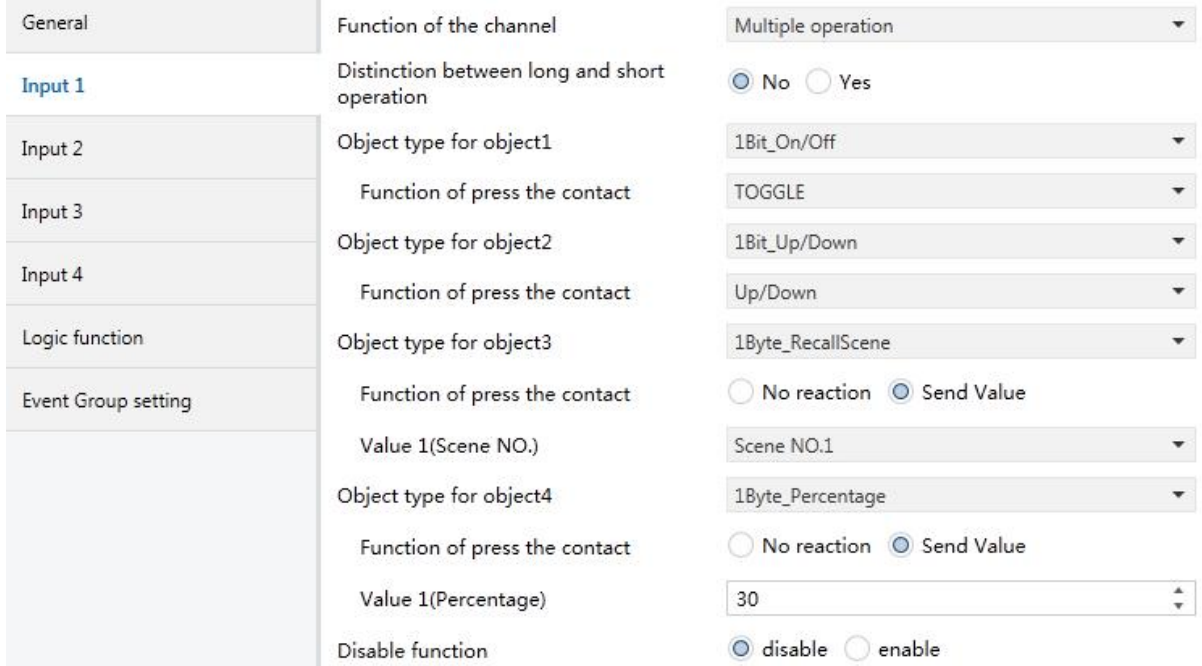

Fig. 4.9 Parameter Setting Page "Input x- Multiple Operation" (no distinctions between long & short operation)

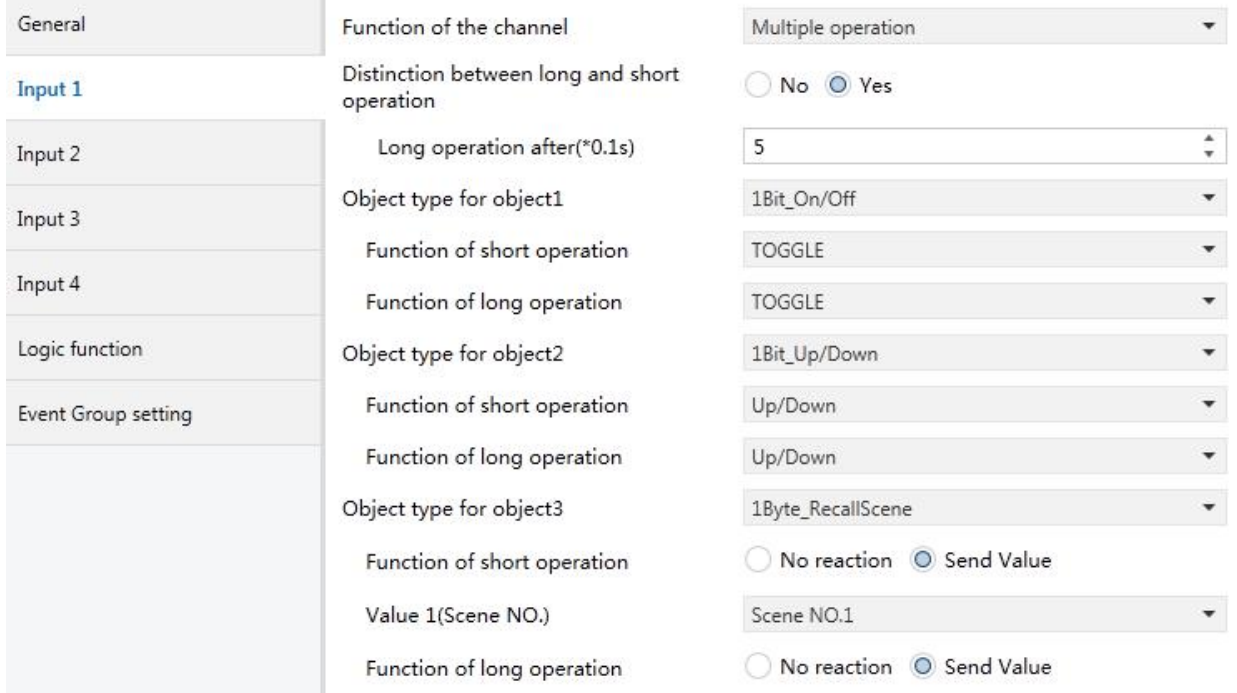

# $K-BUS^*$  KNX/EIB Binary Input for floating contact

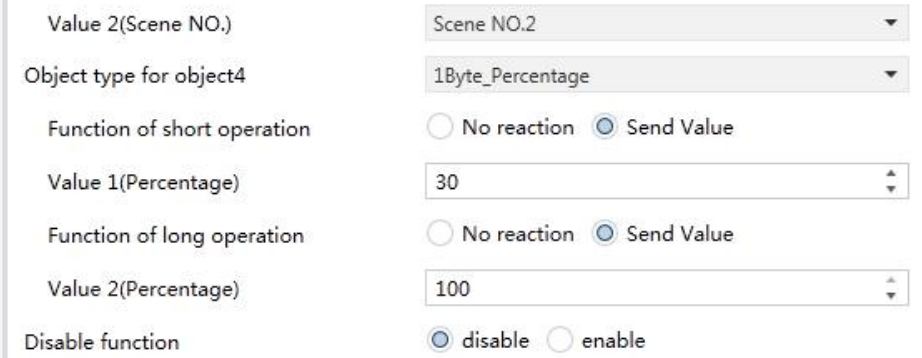

Fig. 4.9 Parameter Setting Page "Input x- Multiple Operation" (Distinctions of Long & Short Operation)

## **Parameter "Distinction between long and short operation"**

The parameter is used to set the operation of rocker switch by whether to distinguish long & short operation. If selecting "yes", long or short operation can be confirmed only after operating for a certain amount of time, and the contact point will execute the setup actions. Options: **Yes**

**No**

#### **Parameter"Long operation after**(**\*0.1s**)**"**

This parameter can be seen under "Distinction between long and short operation", you can set the valid time for long operation. So, when you press longer than the time set here, it will be identified as long operation, otherwise, it will be taken as short operation. Options: **3...25**

# **Parameter "Object type for object x(x=1..4)"**

Setting here when pressing contact or long/short operation, the data type of sending out. Options:

## **Disable 1Bit\_On/Off**

# **……**

#### **1Byte\_Unsigned value**

#### **Parameter"Function of press the contact/ Function of short operation/ Function of long operation"**

Setting the specific values of sending here when executing the operation, either no action or sending value (the specific value will be set in next parameter).

## **Parameter"Value 1/2**(**...**)**"**

The parameter is visible when object type is selecting "1byte\_RecallScene" "1byte\_StoreScene" "1byte\_Percentage" "1byte\_Unsigned value". It's used to set sending values when executing operations. The range of value is up to the data type selected by the parameter before last one.

## <span id="page-23-0"></span>**4.2.9. "Delay mode" Function**

GVS®

Parameter window of "Delay mode" can be shown in fig. 4.10. It's used to set delay mode function here. Sending a value or none when operating, then delaying for a period, another value will be sent out.

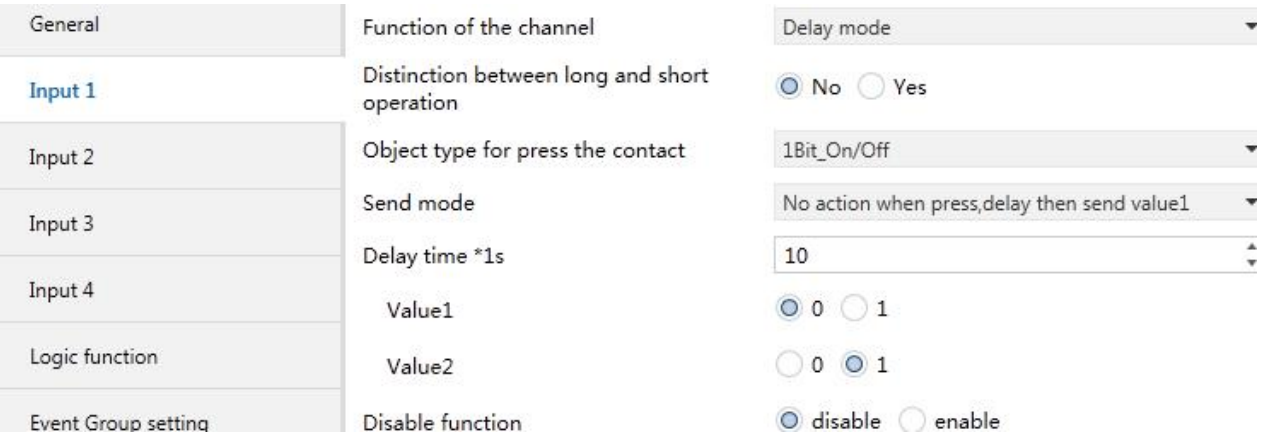

Fig.4.10 Parameter Setting Page "Input x- Delay mode" (no distinction between long & short operation)

| General             | Function of the channel                         | Delay mode                                   |                                 |  |  |  |  |
|---------------------|-------------------------------------------------|----------------------------------------------|---------------------------------|--|--|--|--|
| Input 1             | Distinction between long and short<br>operation | No O Yes                                     |                                 |  |  |  |  |
| Input 2             | Long operation after(*0.1s)                     | 5                                            | ×.                              |  |  |  |  |
| Input 3             | Object type for short operation                 | 1Bit_On/Off                                  | $\blacktriangledown$            |  |  |  |  |
|                     | Send mode                                       | No action when press, delay then send value1 | $\overline{\mathbf{v}}$         |  |  |  |  |
| Input 4             | Delay time *1s                                  | 10                                           | $\Delta$<br>۰                   |  |  |  |  |
| Logic function      | Value1                                          | $\circ$ 0 $\circ$ 1                          |                                 |  |  |  |  |
| Event Group setting | Value <sub>2</sub>                              | $0$ 0 1                                      |                                 |  |  |  |  |
|                     | Object type for long operation                  | 4Bit_Dimming                                 | $\boldsymbol{\mathrm{v}}$       |  |  |  |  |
|                     | Send mode                                       | No action when press, delay then send value1 | $\overline{\phantom{a}}$        |  |  |  |  |
|                     | Delay time *1s                                  | 10                                           | $\Delta$<br>۰                   |  |  |  |  |
|                     | Value1                                          | $\mathbf{1}$                                 | ×.<br>$\boldsymbol{\mathrm{v}}$ |  |  |  |  |
|                     | Value <sub>2</sub>                              | $\circ$                                      | $\Delta$                        |  |  |  |  |
|                     | Disable function                                | $O$ disable<br>enable                        |                                 |  |  |  |  |

Fig.4.10 Parameter Setting Page "Input x- Delay Mode" (Distinction between long & short operation)

#### **Parameter "Distinction between long and short operation"**

The parameter is used to set the operation of rocker switch whether to distinguish long or short operation. If choosing "yes", the operation will be confirmed only after operating for a certain amount of time, and then the contact point will execute the setup actions. Options:

**Yes**

**No**

#### **Parameter"Long operation after**(**\*0.1s**)**"**

The parameter is visible when distinguishing the long and short operation, and setting the valid time for long operation here. Therefore, when the operating time of contact surpasses the setting time here, the operation is defined as long operation, otherwise, it's considered as short operation. Options:

**3..25**

**Parameter"Object type of press the contact/ Object type of short operation/ Object type of long operation"**

Setting here when pressing contact or long/short operation, the data type of sending out. Options: **Disable 1Bit\_On/Off**

**4Bit\_Dimming 1Byte\_Unsigned value**

#### **Parameter"Send mode"**

Setting the sending mode here. Options:

**No action when press, delay then send value 1**

**No action when press, delay then send value 2**

**Send value 1 when press, delay then send value 2**

**Send value 2 when press, delay then send value 1**

#### **Parameter"Delay time\*1s"**

Setting delay time here. Options: 0..6500s

#### **Parameter"value1/2[…]"**

Setting the data value 1/2 to send. The range of value is up to the selected data type.

# <span id="page-25-0"></span>**4.3. Parameter window "Logic function"**

Parameter window "Logic function "can be shown in fig. 4.11. It can enable the Logic function. And there are 8 logic functions in total.

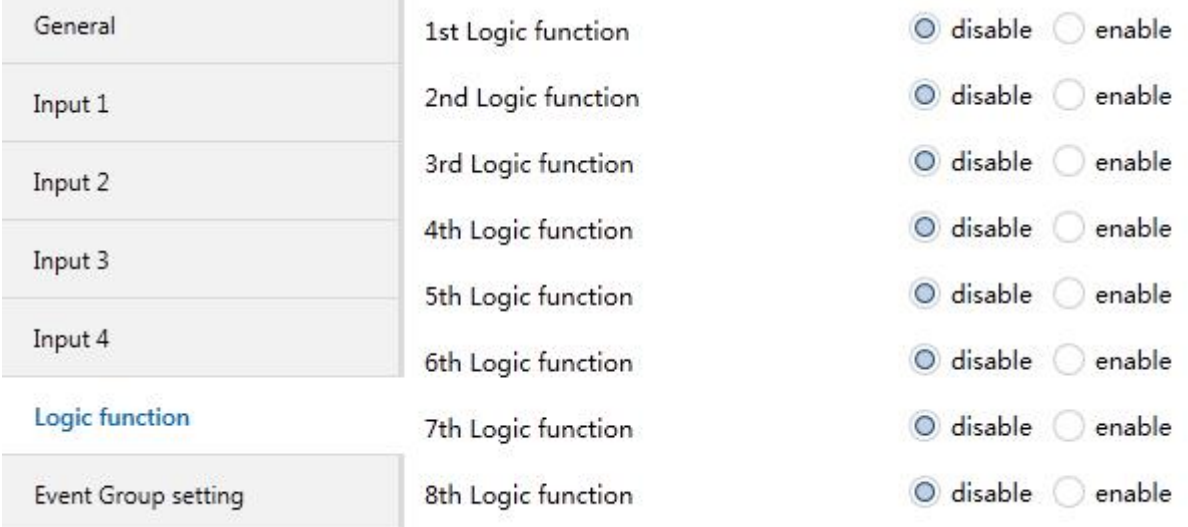

Fig. 4.11 Parameter Setting Page "Logic function -- disable/enable"

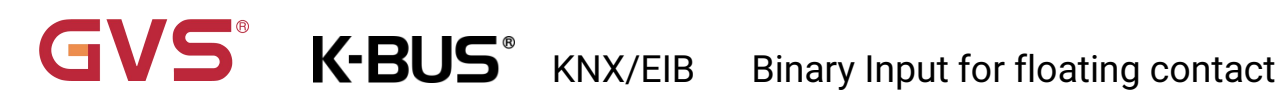

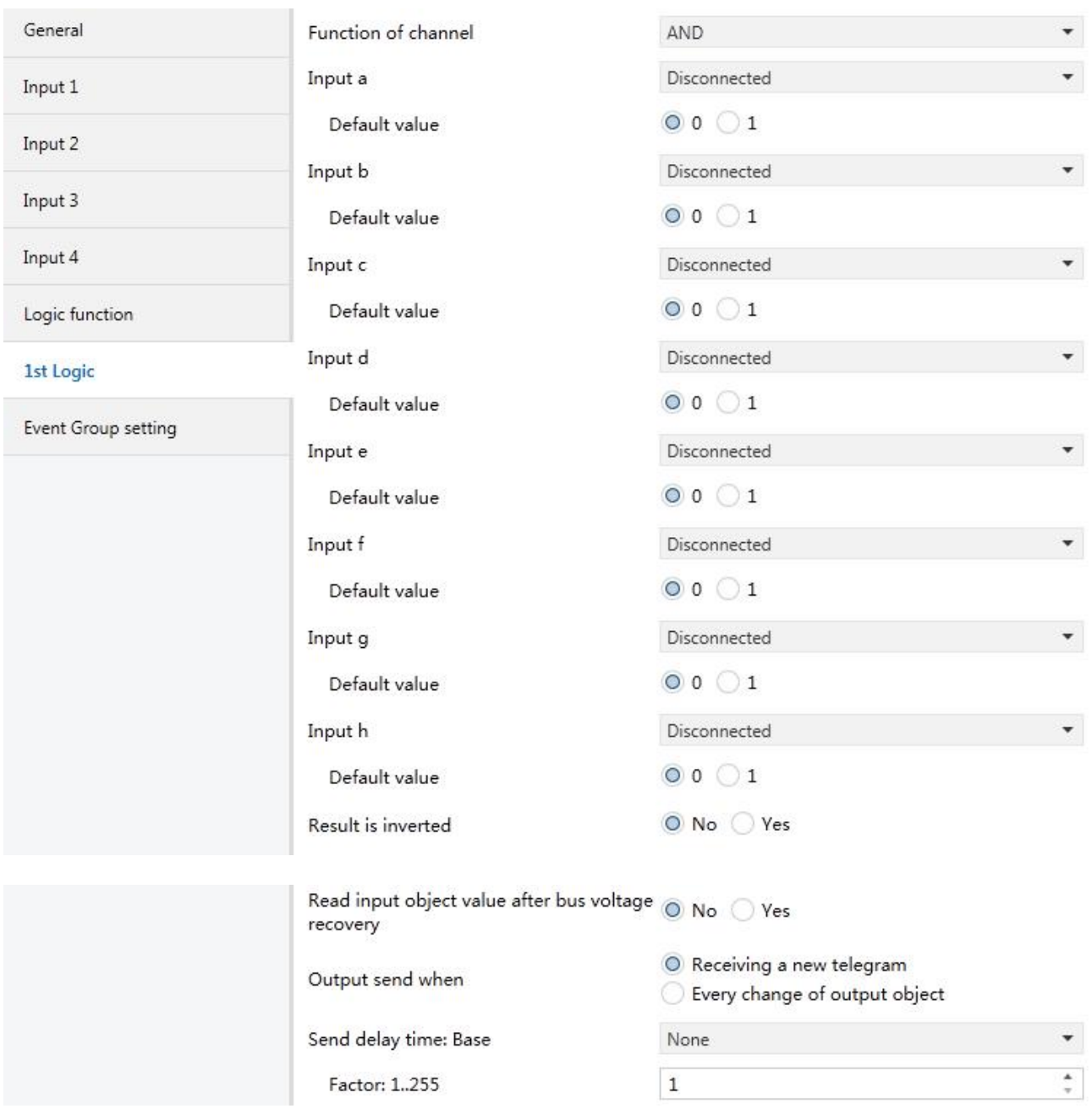

Fig. 4.12 Parameter Setting Page "Logic function -- AND/OR/XOR"

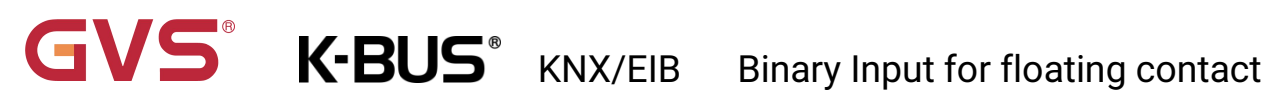

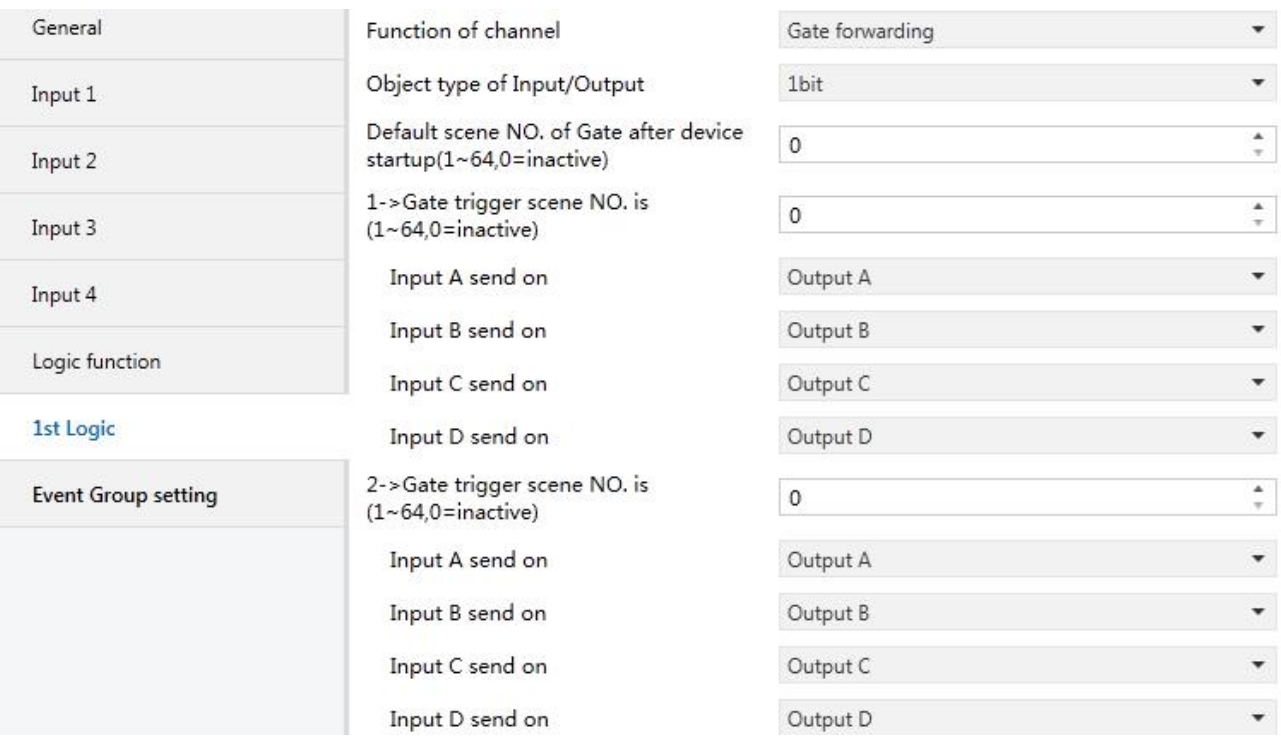

Fig. 4.13 Parameter Setting Page "Logic function -- Gate forwarding"

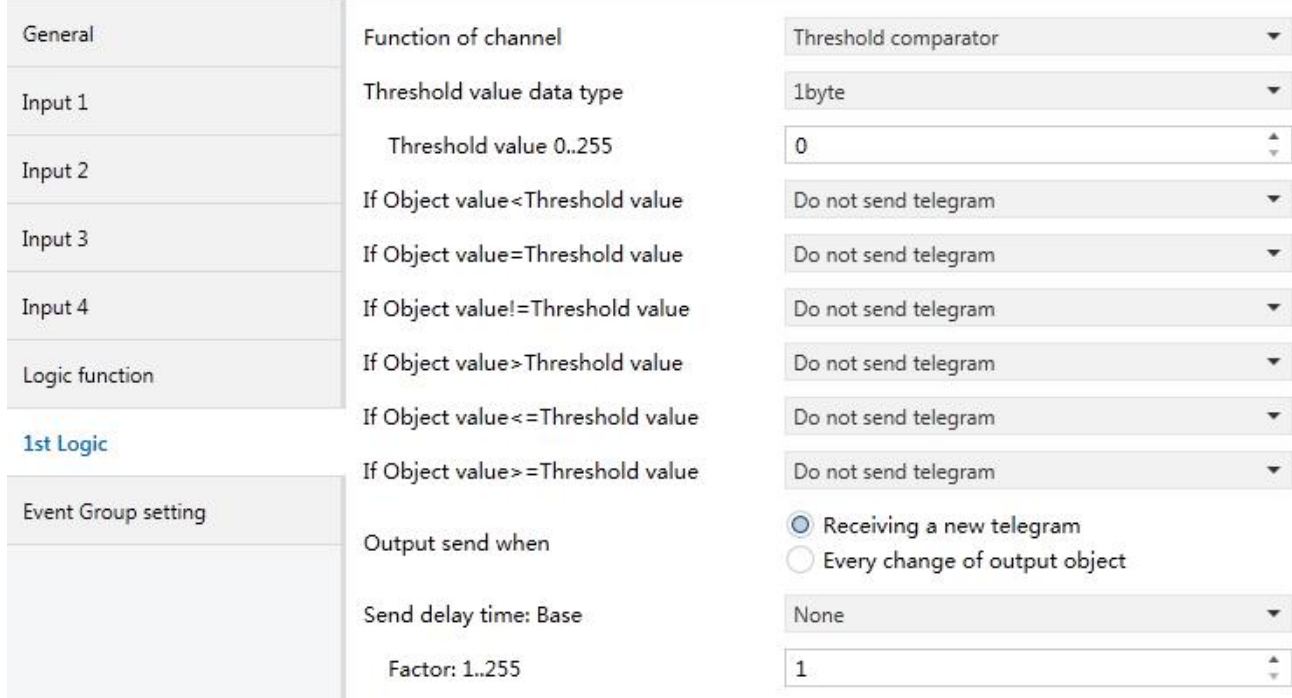

#### Fig. 4.14 Parameter Setting Page "Logic function -- Threshold comparator"

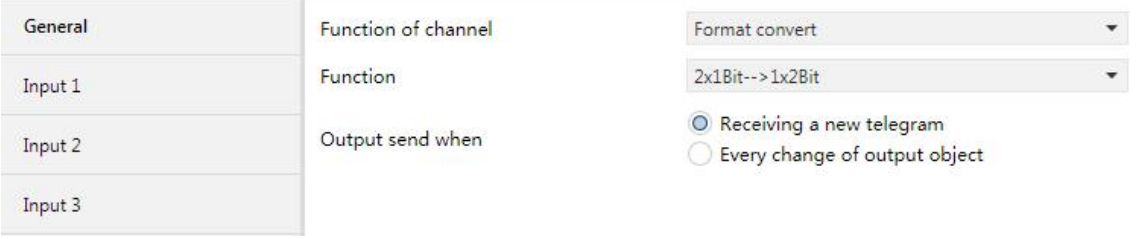

Fig. 4.15 Parameter Setting Page "Logic function -- Format convert"

## **Parameter "Function of channel"**

This parameter is used for setting the Logic function of the channel, Options:

**Disable AND OR XOR Gate forwarding Threshold comparator Format convert**

AND/OR/XOR: These parameter is similar with the communication object. The only difference is the Logical algorithm. Take one of the logical function for detailed instruction as follows.

#### **4.3.1. "AND/OR/XOR" Function**

<span id="page-28-0"></span>Parameter window "AND/OR/XOR" can be shown in fig. 4.12

**Parameter"Input a/b/c/d/e/f/g//h"**

This parameter is used for setting whether the logic input x will be involved in the logical operating, or normal operating or inverted operating.

**Disconnected**

**Normal**

#### **Inverted**

Disconnected: not involved in the logical operating;

Normal: Involved in the logical operating directly;

Inverted: the inverted value will be Involved in the logical operating.

**Note: The "inverted operation" will not applied to the default value.**

#### **Parameter"Default value"**

VS

This parameter is used for setting the default value of the logical input x, Options:

**0 1**

## **Parameter"Result is inverted"**

This parameter is used for setting whether the "inverted operation "is applied to the logical operation result, Options:

**No**

**Yes**

No: Output directly;

Yes: output the inverted value.

## **Parameter"Read input object value after bus voltage recovery"**

This parameter is used for setting whether the reading telegram will be sent to the logical input object after the programming or resetting.

**No**

**Yes**

## **Parameter"Output send when"**

This parameter is used for setting the conditions of sending logical operating result.

#### **Receiving a new telegram**

#### **Every change of output object**

Option"Receiving a new telegram",the logical result will be sent to the bus every time when there is logical input.

Option"Every change of output object",the logical result will be sent to the bus when there is changes of logical result. **Note: Although there is no change of the logical result for first logical operating, the logical result will still be sent to the bus.**

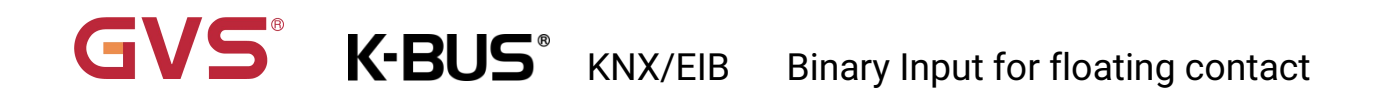

# **Parameter"Send delay time"**

#### **Base:**

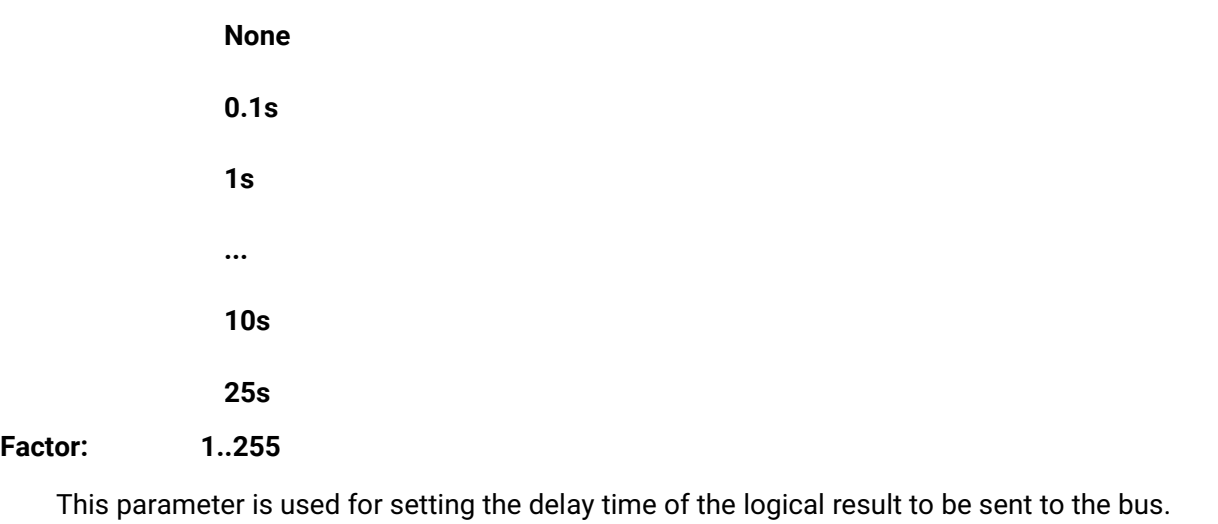

Delay time =Base x Factor. If the option Base is "None", then there is no delay.

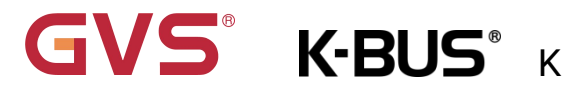

#### **4.3.2. "Gate forwarding" Function**

<span id="page-31-0"></span>Parameter window "Gate forwarding" can be shown in fig. 4.13

**Parameter"Object type of Input/Output"**

To set the object type of the input/output object. Options:

**1bit**

**4bit**

**1byte**

**Parameter"Default scene NO. Of Gate after device startup (1..64, 0=inactive)"**

After the device is started, the scenario of logical gate forwarding can be performed by default. This scenario needs to be configured in the parameters. Options: **1..64,0=inactive**

**Parameter"z->Gate trigger scene NO. is(1..64,0=inactive)" (z:1~8)**

To set the scene number of logic gate forwarding. Each logic can trigger maximum 8 scenes. Options: **1..64, 0=inactive**.

**Parameter"Input A/B/C/D send on"**

To set the output after gate forwarding input. Options:

**Output A Output B** ..<br>Output B,C,D

Usually the input value is the same as the output value, and depending on the option, one input can be forwarded to single or multiple outputs.

**Note: Select the gate scene before operation, otherwise the default scene will be activated.**

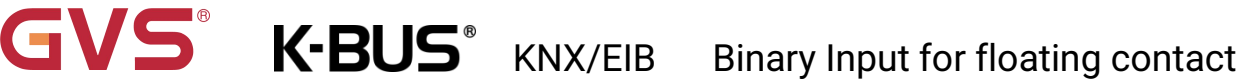

### **4.3.3. "Threshold comparator" Function**

<span id="page-32-0"></span>Parameter window " Threshold comparator " can be shown in fig. 4.14.

## **Parameter " Threshold value data byte "**

Here set the threshold data types. Optional:

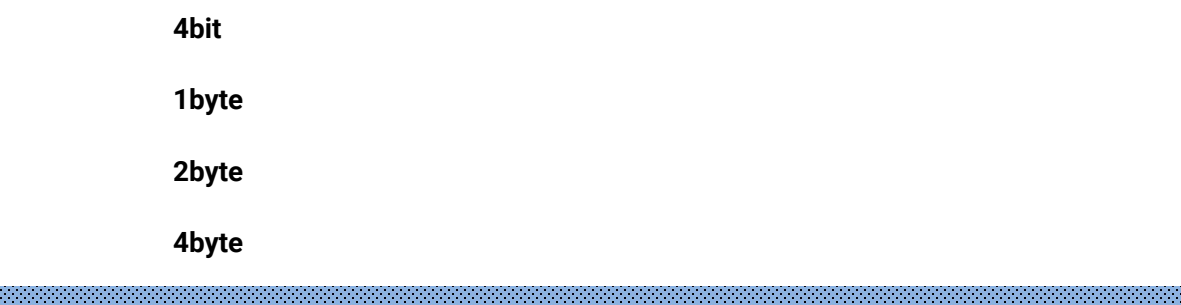

#### **Threshold va**

Sets the threshold, threshold value range determined by its data type: **4bit 0..15/1byte 0..255/**

#### **2byte 0..65535 /4byte 0..4294967295**

**Parameter " If Object value<Threshold value "**

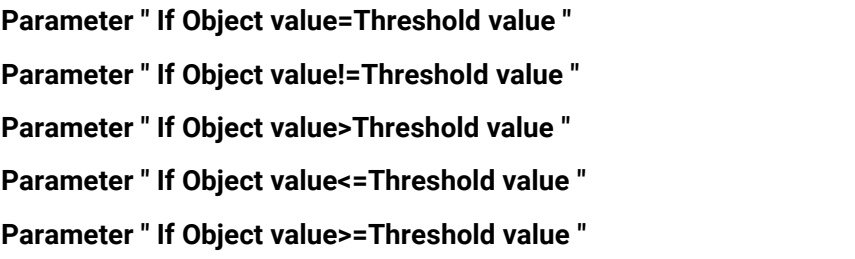

These parameters are used to set the input threshold is less than, equal to, not equal to, greater than, less than, equal to or greater than or equal to the set threshold value, the logical result values should be sent. Options:

#### **Do not send telegram**

**Send value "0"**

#### **Send value "1"**

Do not send telegram: Select this option regardless of the parameters;

Send value "0"/ "1": When the condition is satisfied, send telegram 0 or 1. If the parameter sets Options that conflict, so the final result will be considered by the last valid parameter. For example, when parameter "If Object value=Threshold value" set Send value "0", while the parameter "If Object value< =Threshold value" settings Send value "1" , and so when an object value is equal to the threshold value, the logical result will be sent " 1 ".

#### **Parameter " Output send when "**

GVS®

Here to set conditions for sending results of logical operations. Optional:

#### **Receiving a new telegram**

#### **Every change of output object**

Option " Receiving a new telegram "Each receives an input value; the logical result will be sent to the bus;

Option " Every change of output object " When the logic changes occur to the results, are sent to

the bus. **Note: when you first perform logical operations, logical operations results do not change, will**

**also be sent.**

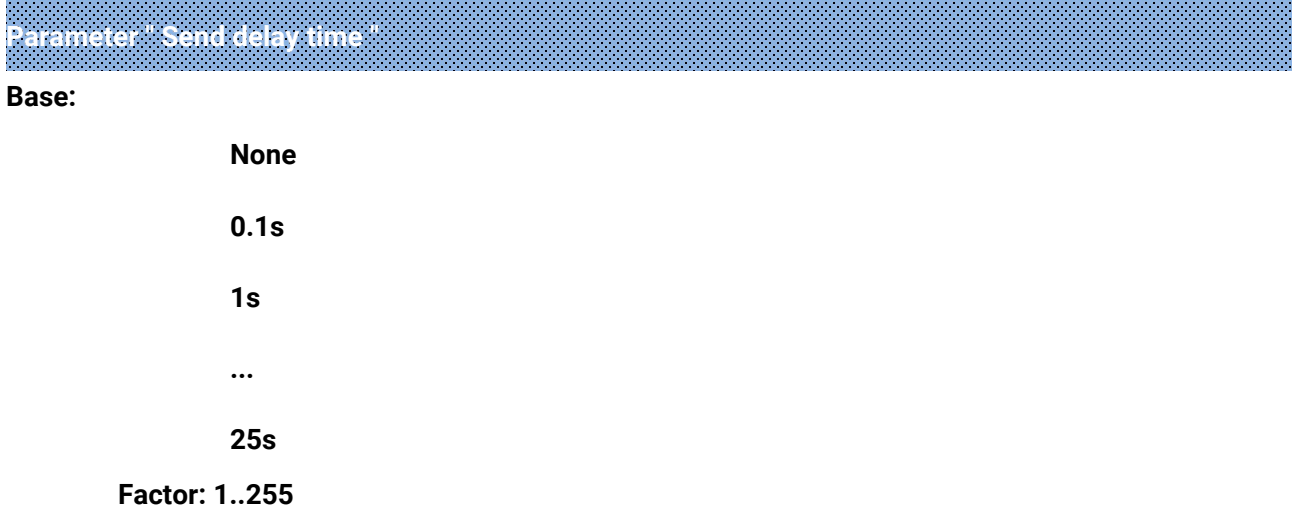

This parameter is used to set the delay time of sending results of logical operations to the bus. Delay =Base x Factor, if the Base option to "None", there is no delay.

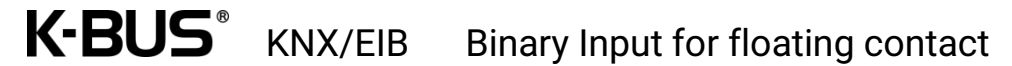

#### <span id="page-34-0"></span>**4.3.4. "Format convert" Function**

GVS®

Parameter window "Format convert" can be shown in fig. 4.15

## **Parameter"Format convert type"**

To set the format convert type. Options:

**2x1bit-->1x2bit 8x1bit-->1x1byte 1x1byte-->1x2byte 2x1byte-->1x2byte 2x2byte-->1x4byte 1x1byte-->8x1bit 1x2byte-->2x1byte 1x4byte-->2x2byte 1x3byte-->3x1byte 3x1byte-->1x3byte**

**Parameter"Output send when"**

To set the conditions for sending logical results. Options:

**Receiving a new telegram**

#### **Every change of output object**

Receiving a new telegram: Each time an object receives a new input value, the result is sent to the

bus;

Every change of output object: Only when the logic result changes, the result will be sent to the bus.

**Note: When the logic operation is performed for the first time, the logical operation result will be sent even when it does not change.**

# <span id="page-35-0"></span>**4.4. Parameter window " Event Group setting "**

"Event Group setting" Parameter settings window as in Figure 4.16 as shown, this function is used to enable the event group, total 8 Group events feature can be set for each group and 8 Output.

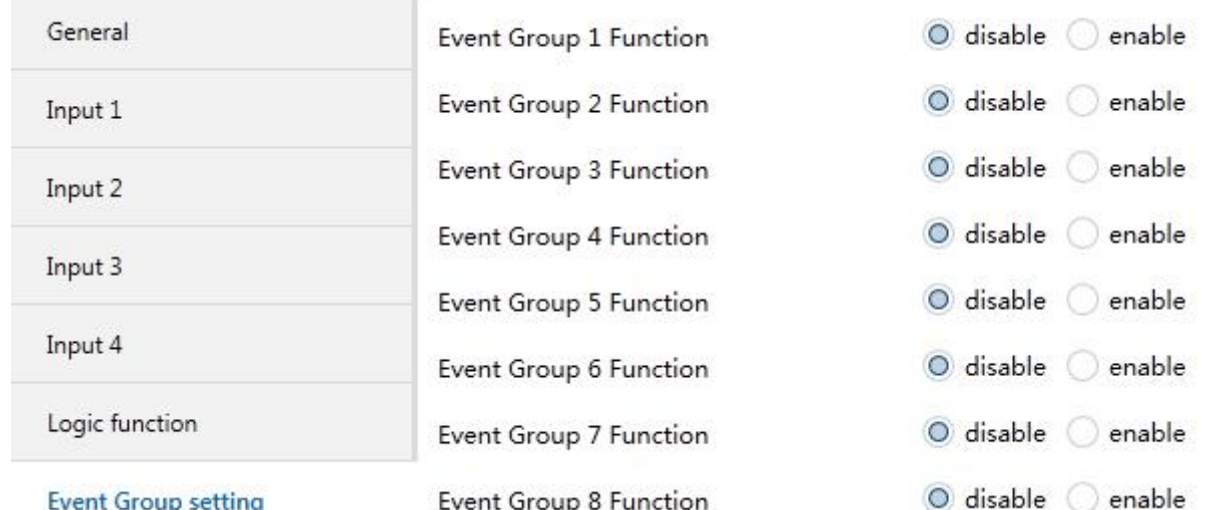

Fig.4.16 Parameter Setting Page "Event Group setting -- disable/enable"

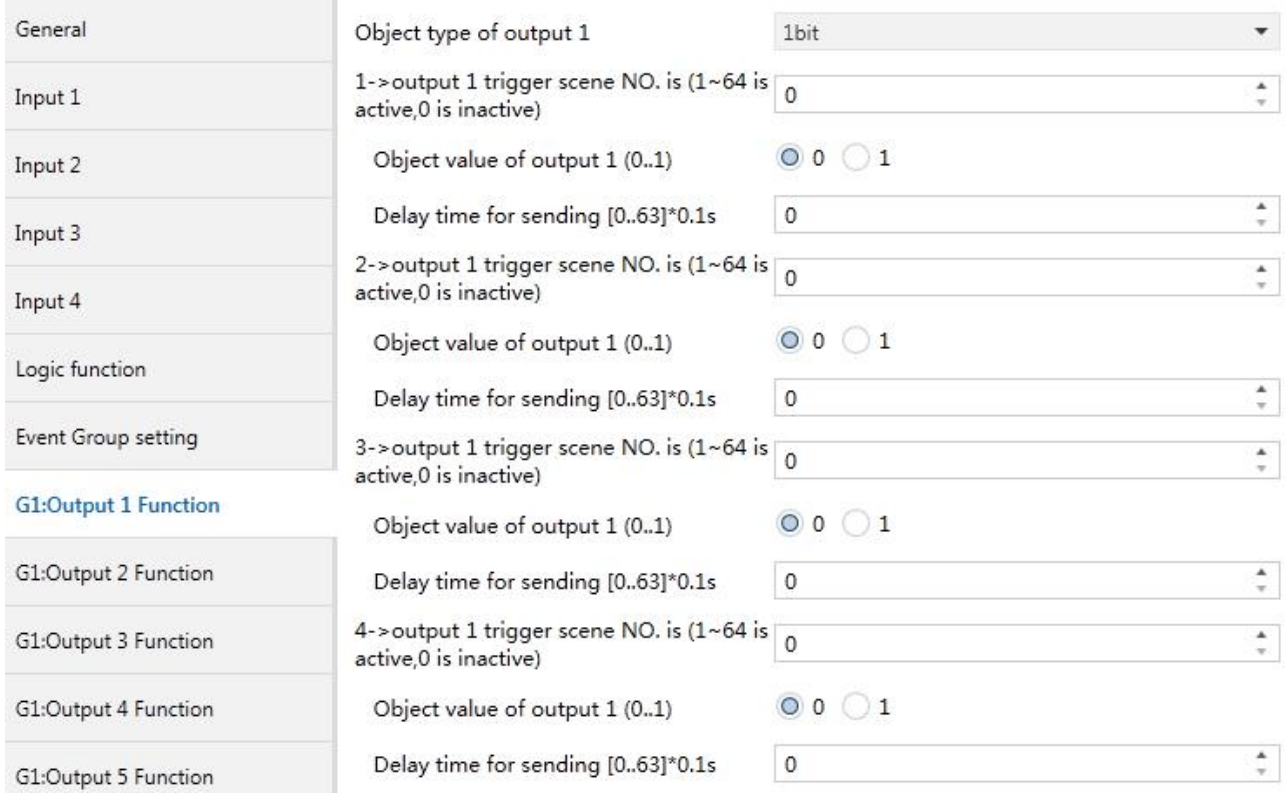

Fig.4.17 Parameter Setting page "G x: Output y Function"

## **Parameter " Event Group x Function" (x:1~8)**

VS

This parameter is used to enable Event group function. Optional:

#### **Disable**

#### **Enable**

When a event group function is enable, 8 sub Outputs configuration parameters are

visible. As every event group function is the same, and each outputs of event group function is the

same, so, here we have one group of one output parameter description, for example:

**Parameter " Object type of output y (y:1~8) "**

This parameter defines the set of output y data type. Optional:

**1bit**

**1byte**

**2byte**

## **Parameter " z->Output y trigger scene NO. is (1~64 is active,0 is inactive)" (z:1~6)**

This parameter defines the set of output y. To define the trigger scenarios that need to execute. Each output can be triggered for up to 6 scenes, Options: **0..64,0= is not activated. Parameter " Object value of output y (0..1/0..255/0..65535) "**

Set output value, range of values, by Output y Type of data. **1bit 0..1/1byte 0..255/ 2byte 0..65535 Parameter " Delay time for send [0...63]\*0.1s "**

Set the delay time of sending for output value. Option: **0..63.**

# <span id="page-37-0"></span>**Chapter 5 Communication object description**

The medium for One devices communicate with other devices on the bus is Communication object, Each communications object is detailed below.

**Note: in the property column in the table below "C" Communications represents a communication object functionality is enabled, the "W" On behalf of a distribution object to rewriting across the bus, "R" On behalf of a distribution object's value can be read via the bus, "T" Represents a communication object with transfer function, "U" On behalf of a distribution object's value can be updated.**

# <span id="page-37-1"></span>**5.1. Input function communication object description**

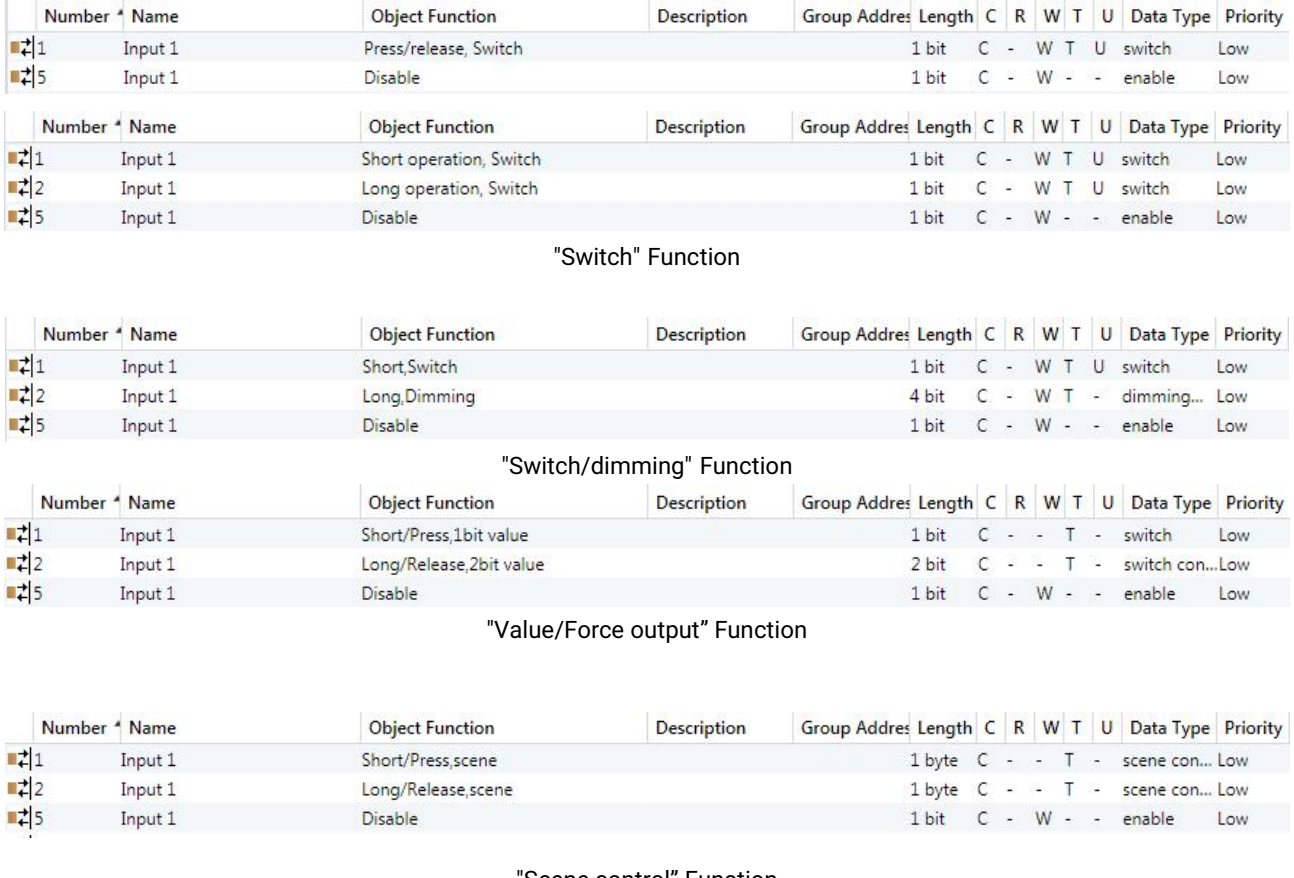

#### "Scene control" Function

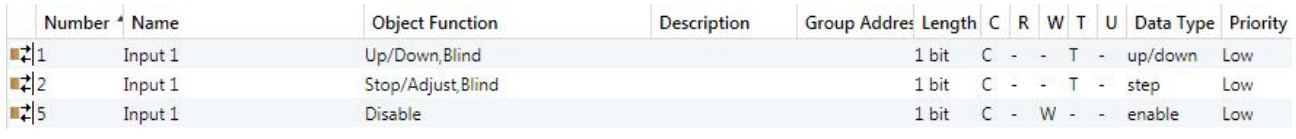

"Shutter control" Function

# GVS<sup>®</sup> K-BUS<sup>®</sup> KNX/EIB Binary Input for floating contact

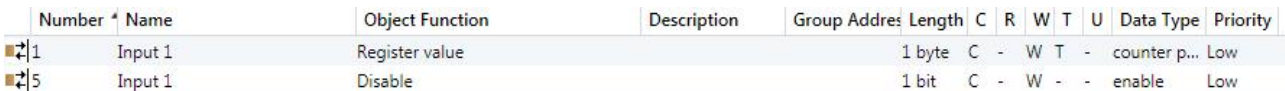

#### "Shift register" Function

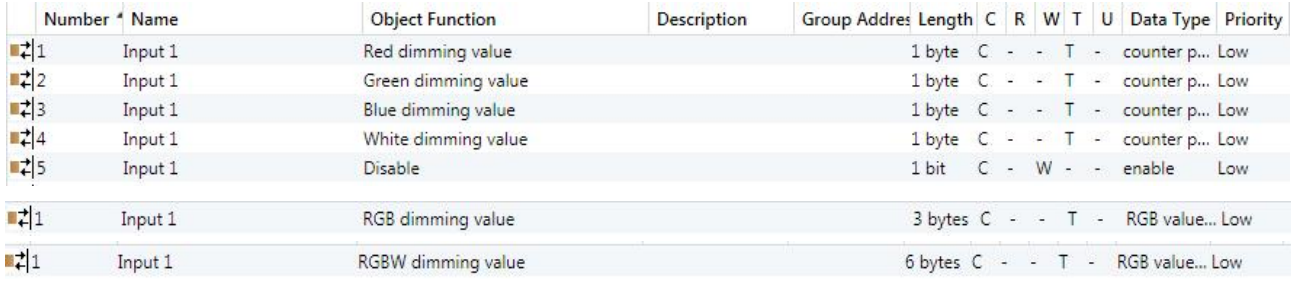

#### "RGB dimming" Function

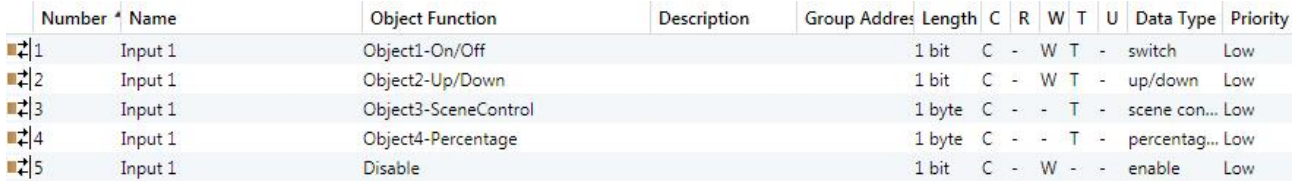

#### "Multiple operation" Function

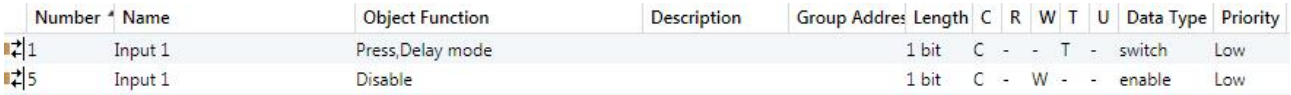

"Delay mode" Function

Fig. 5.1 Communication objects of input

# GVS<sup>®</sup> K-BUS<sup>®</sup> KNX/EIB Binary Input for floating contact

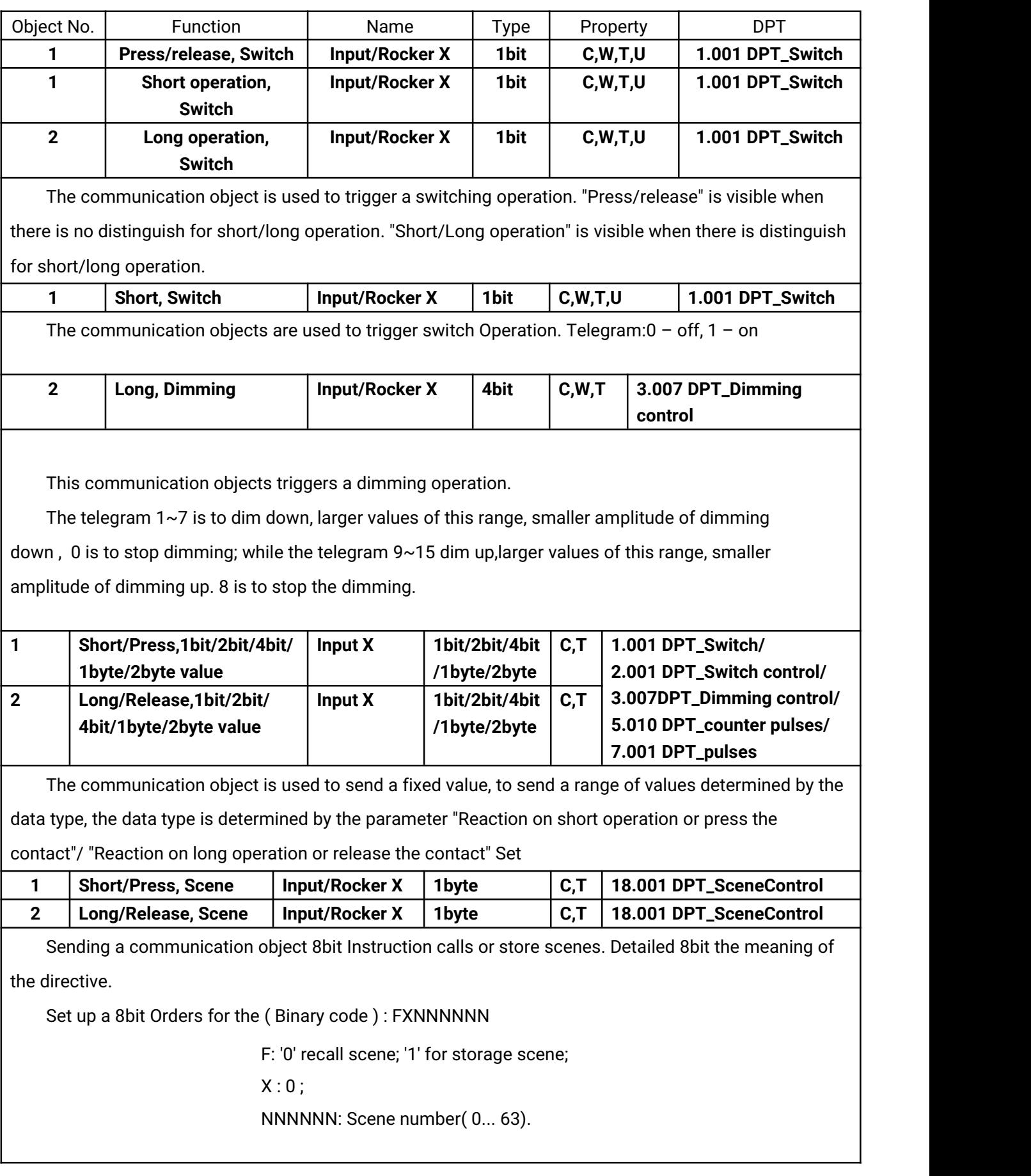

# GVS<sup>®</sup> K-BUS<sup>®</sup> KNX/EIB Binary Input for floating contact

Parameter setting Options are 1~64 Actually communication object "Scene" Corresponds to the telegram received is 0~63 . Such as parameter settings is the scene 1, Communication object "Scene" sends the scene for 0. As follows:

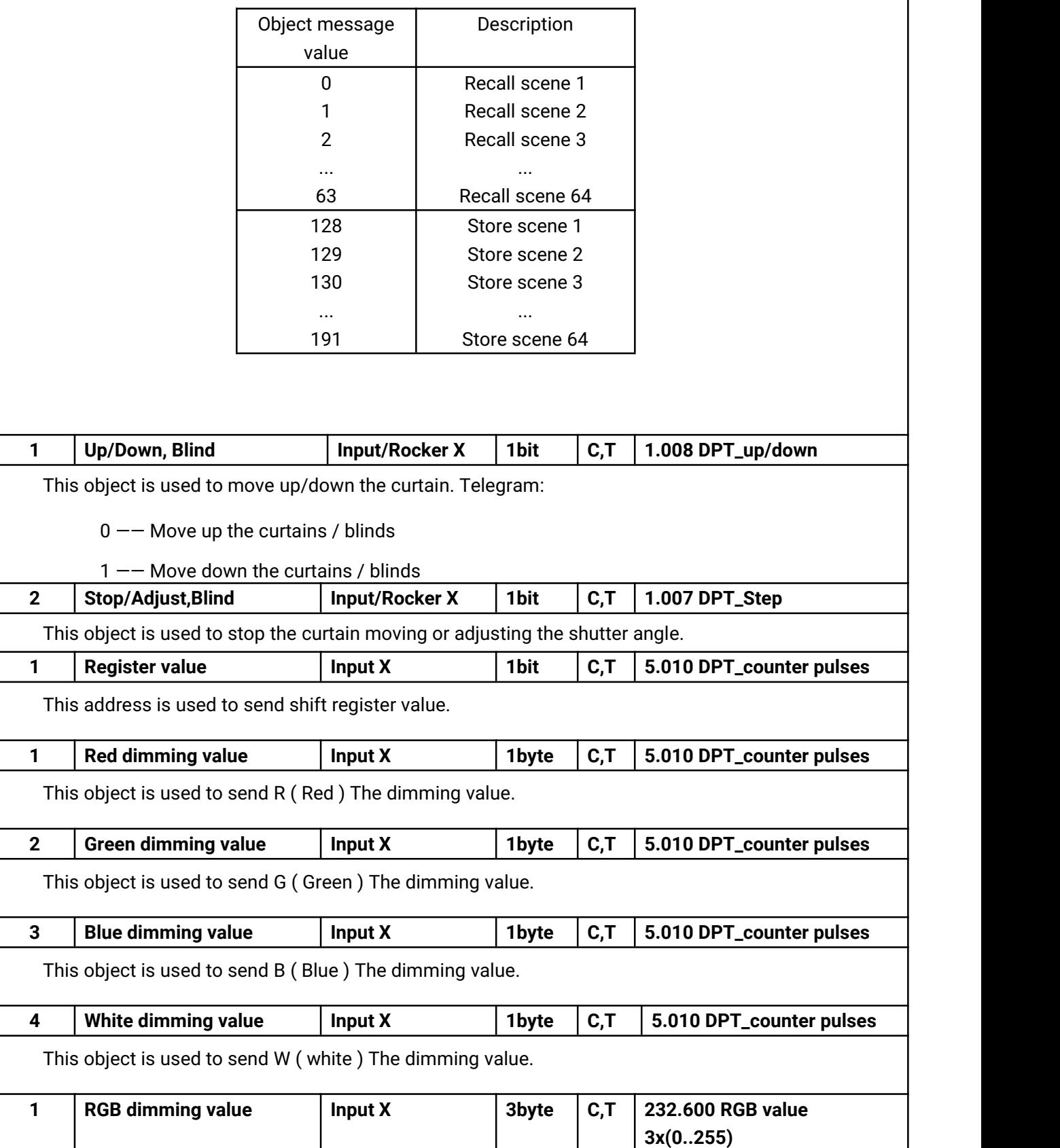

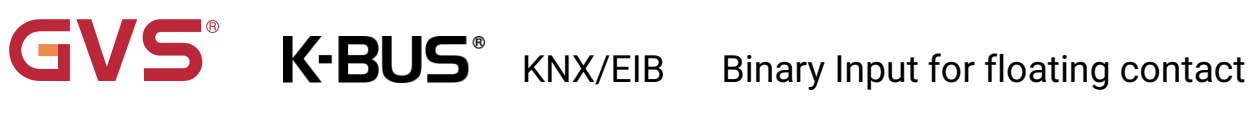

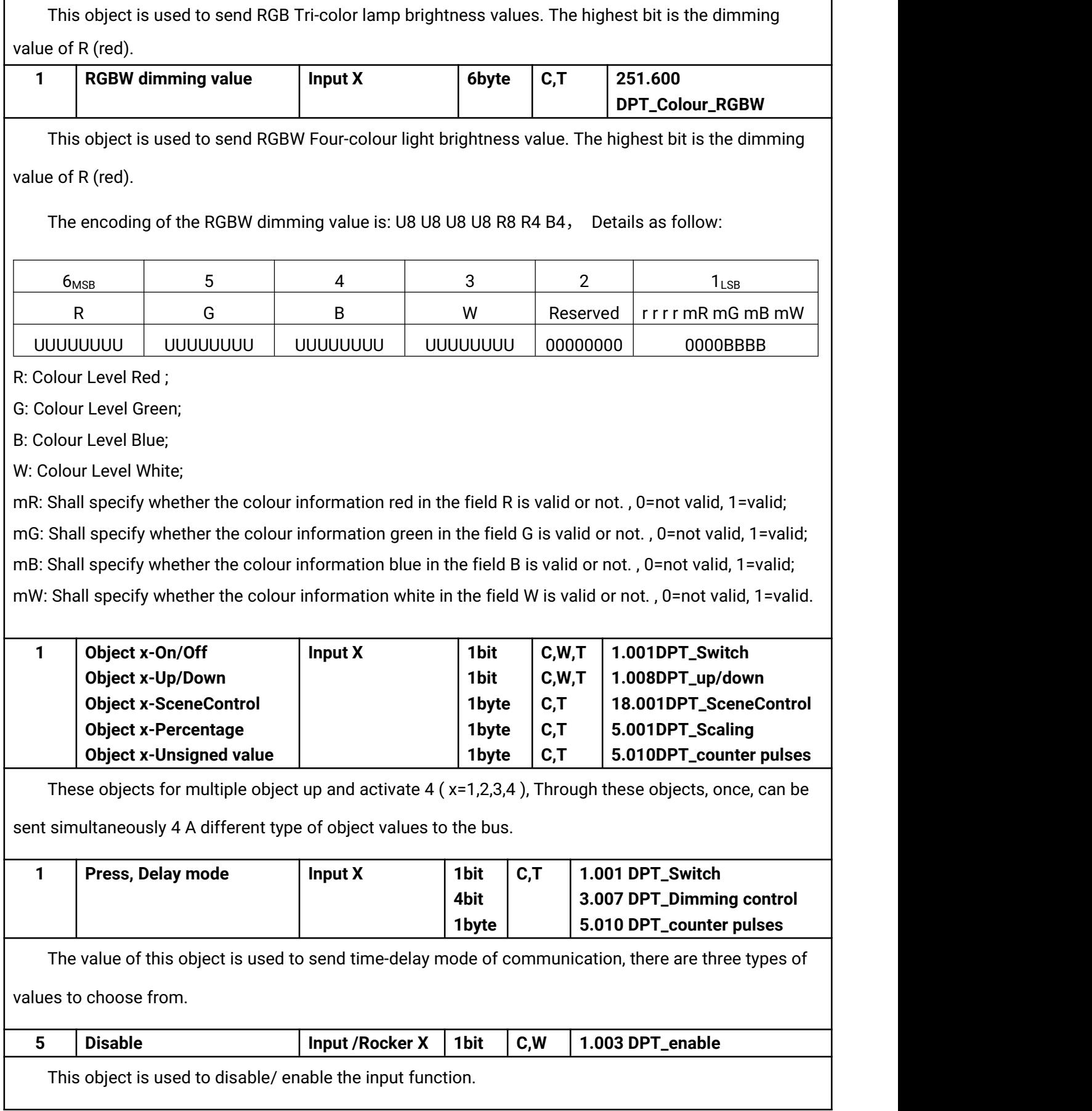

# <span id="page-42-0"></span>**5.2. Logic Function communication object description**

## <span id="page-42-1"></span>**5.2.1. "AND/OR/XOR"communication object**

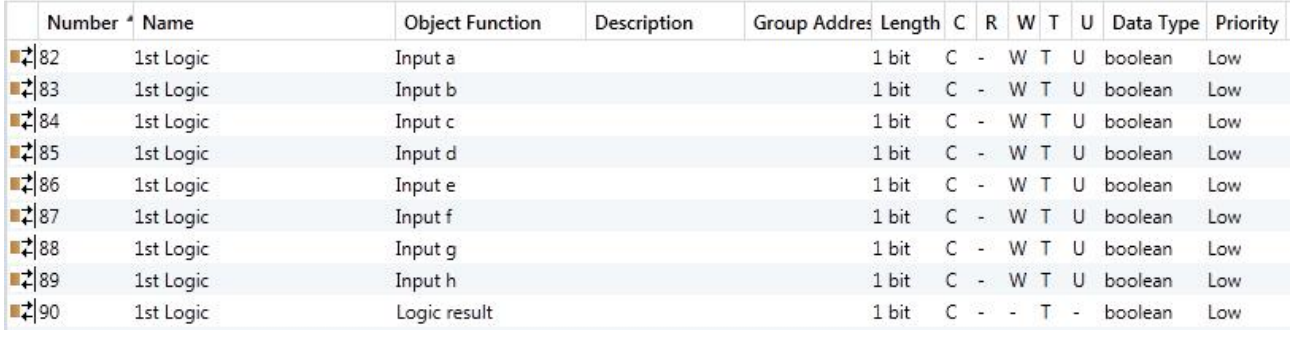

Fig. 5.2\_1 "Logic function\_AND/OR/XOR" communication object

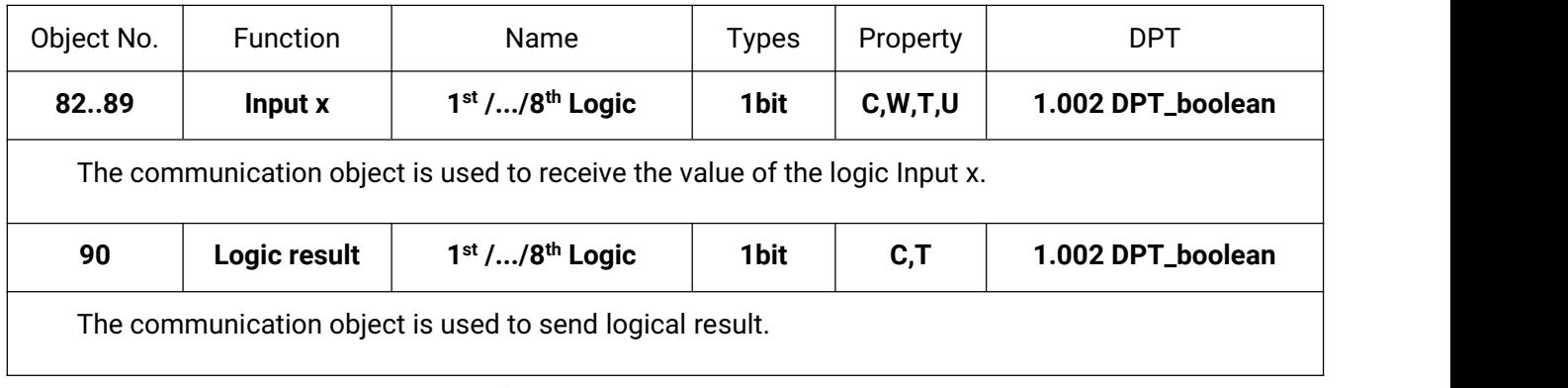

Table. 5.2\_1 "AND/OR/XOR" communication object table

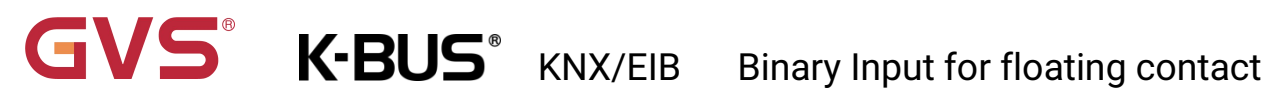

## <span id="page-43-0"></span>**5.2.2. "Gate forwarding" communication object**

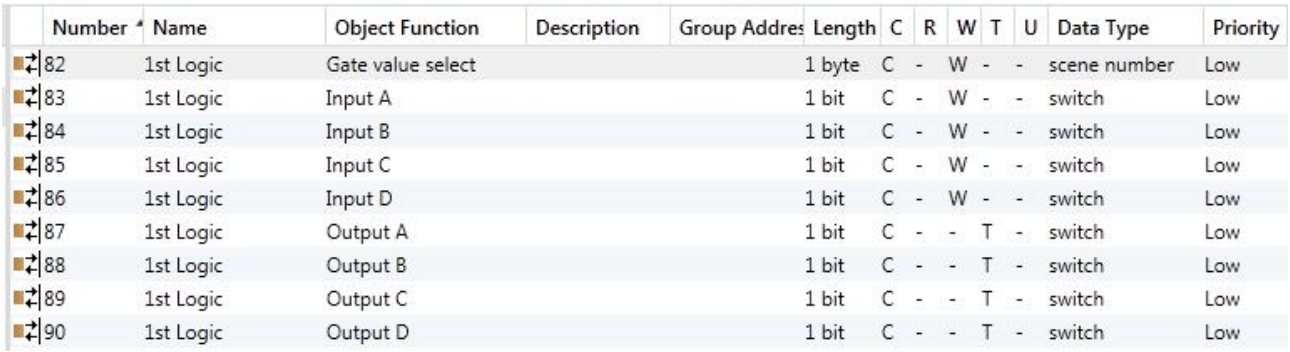

Fig. 5.2\_2 "Logic function\_Gate forwarding" communication object

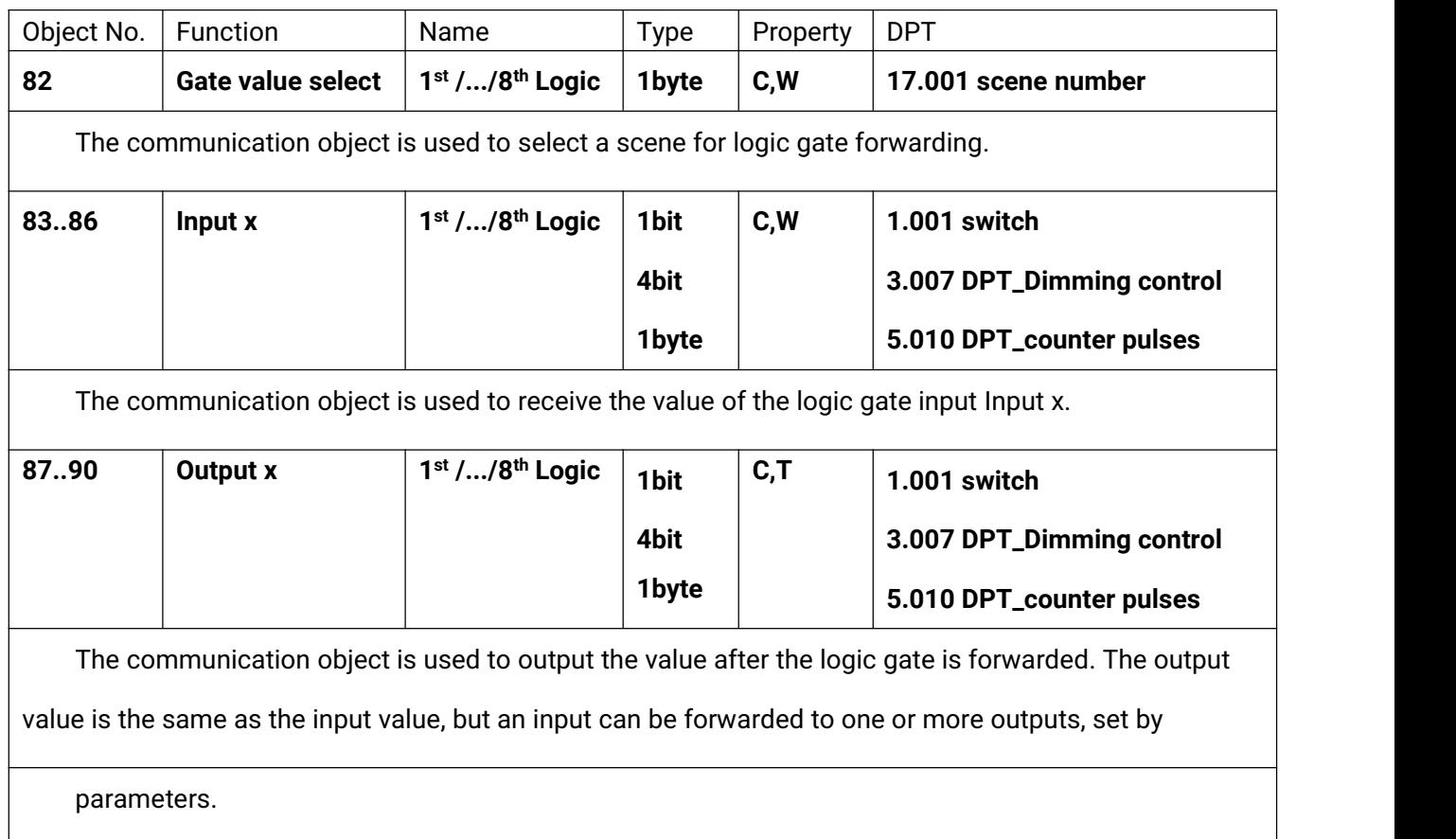

Table 5.2\_2 "Logic function\_Gate forwarding" communication object table

## <span id="page-44-0"></span>**5.2.3. "Threshold comparator" communication object**

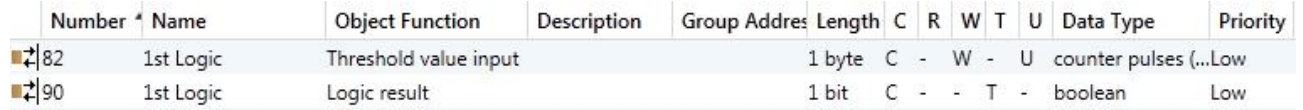

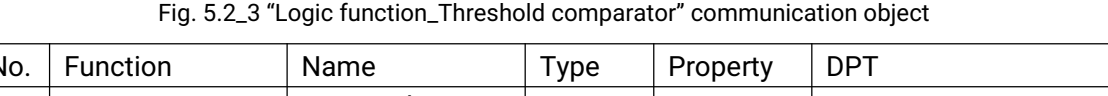

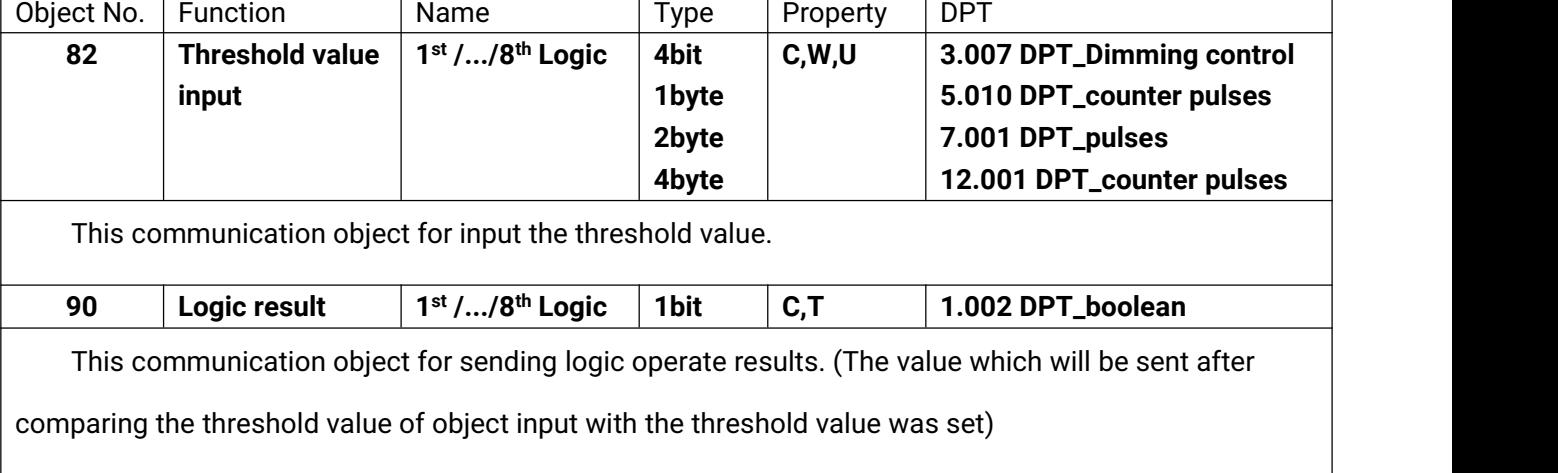

Table 5.2\_3 "Logic function\_Threshold comparator" communication object table

# <span id="page-44-1"></span>**5.2.4. "Format convert" communication object**

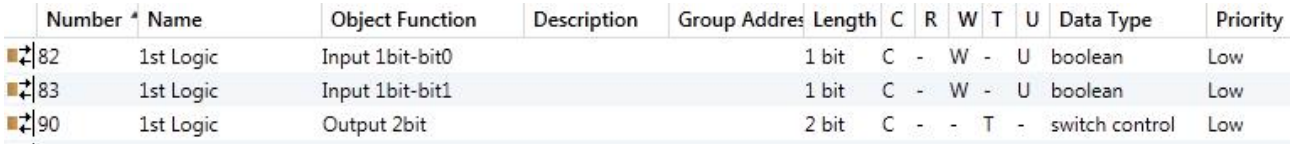

"2x1bit --> 1x2bit" function: to change 2 of 1 bit's value to 1 of 2 bit's value, such as: Input bit1=1, bit0=0--> Output

2bit=2.

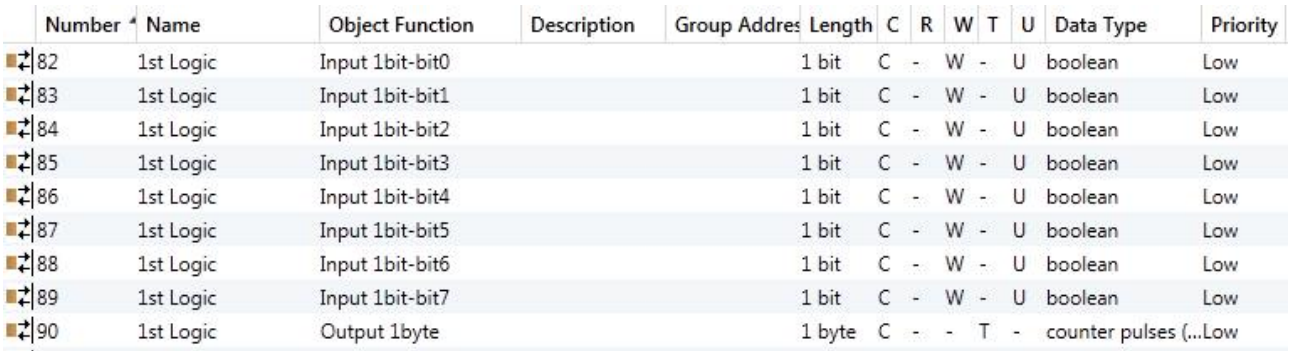

"8x1bit --> 1x1byte" function: to change 8 of 1bit's value to 1 of 1 byte's value, such as: Input bit2=1, bit1=1, bit0=1,the others are 0--> Output 1byte=7.

# **GVS®** K-BUS<sup>®</sup> KNX/EIB Binary Input for floating contact

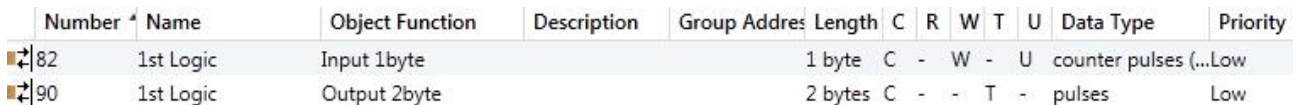

"1x1byte --> 1x2byte" function: to change 1 of 1 byte's value to 1 of 2 byte's value, such as: Input 1byte=125--> Output 2byte=125, the data type changed, even the same value.

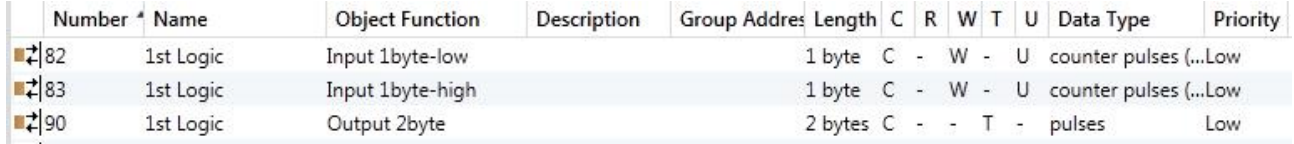

"2x1byte --> 1x2byte" function: to changed 2 of 1 byte's value to 1 of 2 byte's value, such as: Input 1byte-low = 255 (\$FF), Input 1byte-high = 100 (\$64) --> Output 2byte = 25855 (\$64 FF).

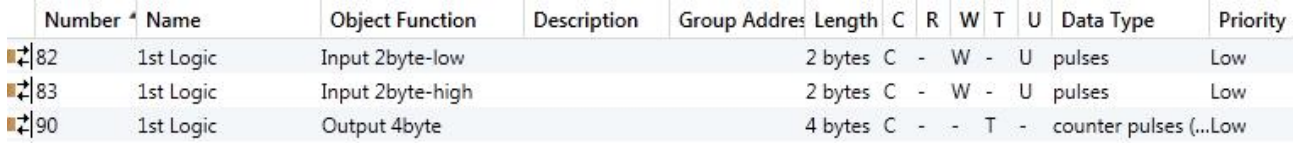

"2x2byte --> 1x4byte" function: to changed 2 of 2 byte's value to 1 of 4 byte's value, such as: Input 2byte-low = 65530 (\$FF FA), Input 2byte-high = 32768 (\$80 00)--> Output 2byte = 2147549178 (\$80 00 FF FA).

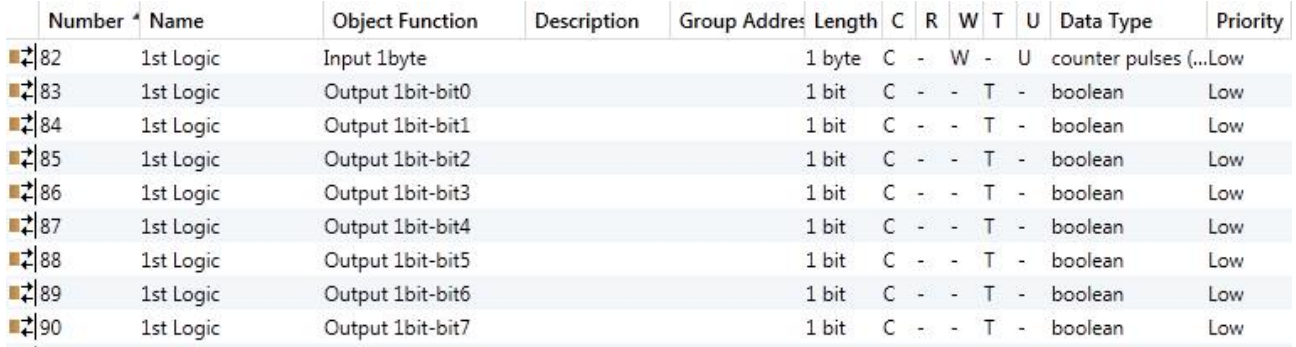

"1x1byte --> 8x1bit" function: to change 1 of 1 byte's value to 8 of 1 bit's value, such as: Input 1byte=200 --> Output bit0=0, bit1=0, bit2=0, bit3=1, bit4=0, bit5=0, bit6=1, bit7=1.

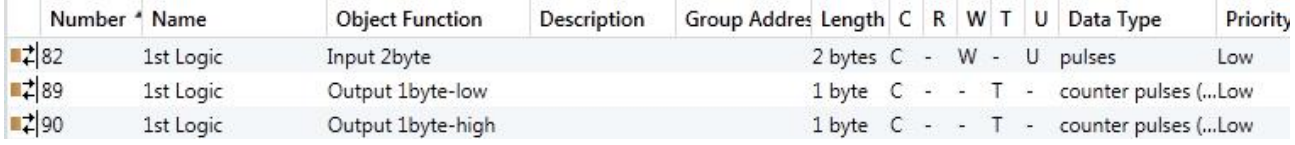

"1x2byte --> 2x1byte" function: to changed 1 of 2 byte's value to 2 of 1 byte's value, such as: Input 2byte = 55500 (\$D8 CC) --> Output 1byte-low = 204 (\$CC), Output 1byte-high =216 (\$D8).

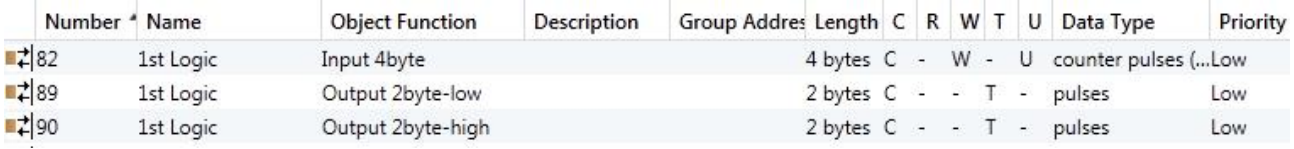

"1x4byte --> 2x2byte" function: to changed 1 of 4 byte's value to 2 of 2 byte's value, such as: Input 4byte = 78009500 (\$04 A6 54 9C) --> Output 2byte-low = 21660 (\$54 9C), Output 2byte-high =1190 (\$04 A6).

VS®

**K-BUS®** 

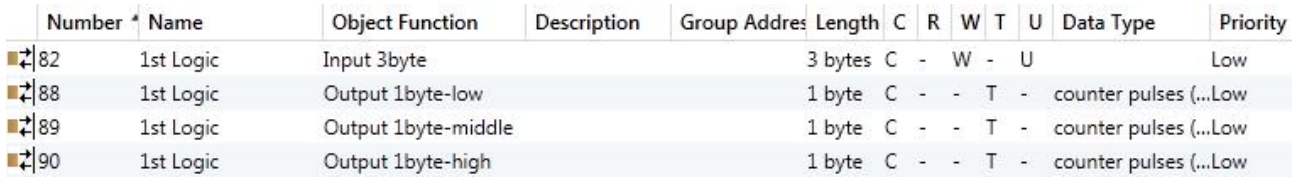

"1x3byte --> 3x1byte" function: to changed 1 of 3 byte's value to 3 of 1 byte's value, such as: Input 3byte = \$78 64 C8--> Output 1byte-low = 200 (\$C8) , Output 1byte-middle = 100 (\$64) , Output 1byte-high =120 (\$78).

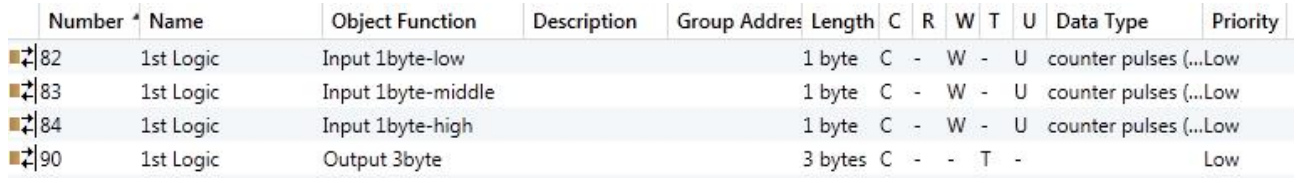

"3x1byte --> 1x3byte" function: to changed 3 of 1 byte's value to 1 of 3 byte's value, such as: Input 1byte-low = 150 (\$96), Input 1byte-middle = 100 (\$64), Input 1byte-high = 50 (\$32) --> Output 3byte = \$32 64 96

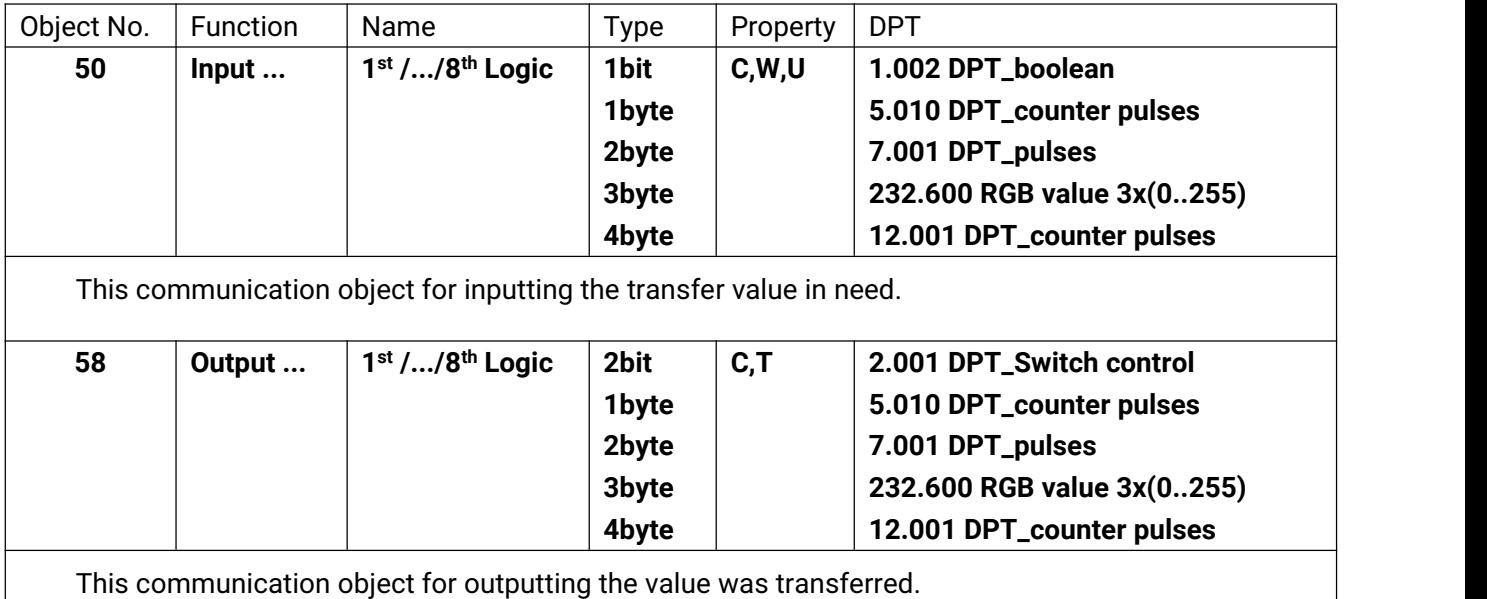

Table 5.2\_4 "Logic function\_Format convert" communication object table

# <span id="page-47-0"></span>**5.3. Event Group communication object description**

|                      | Number <sup>4</sup> Name | <b>Object Function</b> | <b>Description</b> | Group Addres Length C R W T U Data Type |       |              |          |  |                               | Priority |
|----------------------|--------------------------|------------------------|--------------------|-----------------------------------------|-------|--------------|----------|--|-------------------------------|----------|
| 154                  | Event                    | Main event trigger     |                    |                                         |       |              |          |  | 1 byte C - W - - scene number | Low      |
| $\frac{1}{2}$ 155    | 1st Event Group          | Sub event output 1     |                    |                                         | 1 bit |              |          |  | $C - T - switch$              | Low      |
| $\uparrow$ 156       | 1st Event Group          | Sub event output 2     |                    |                                         | 1 bit |              |          |  | $C - T - switch$              | Low      |
| ₹ 157                | 1st Event Group          | Sub event output 3     |                    |                                         | 1 bit |              |          |  | $C - T - switch$              | Low      |
| $\frac{1}{4}$ 158    | 1st Event Group          | Sub event output 4     |                    |                                         | 1 bit |              |          |  | $C - T - switch$              | Low      |
| ₹ 159                | 1st Event Group          | Sub event output 5     |                    |                                         | 1 bit |              |          |  | $C - T - switch$              | Low      |
| $\left  \right  160$ | 1st Event Group          | Sub event output 6     |                    |                                         | 1 bit | $\mathsf{C}$ | a se Tae |  | switch                        | Low      |
| $\frac{1}{2}$ 161    | 1st Event Group          | Sub event output 7     |                    |                                         | 1 bit |              |          |  | $C - T - switch$              | Low      |
| $\frac{1}{2}$ 162    | 1st Event Group          | Sub event output 8     |                    |                                         | 1 bit | $\epsilon$   |          |  | - - T - switch                | Low      |

Fig. 5.3 Event Group communication object

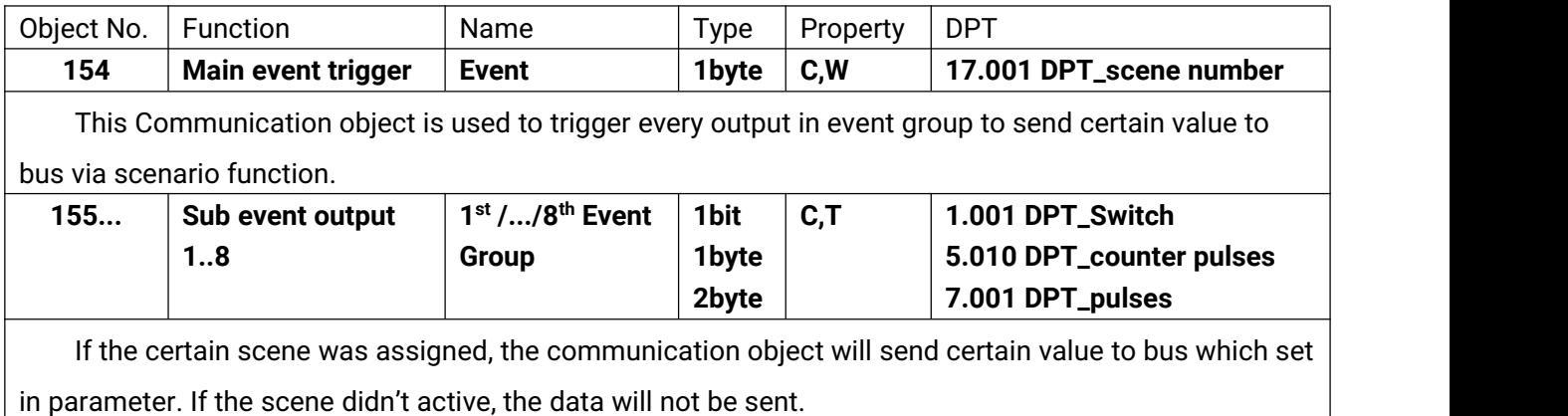

Table 5.3 Event Group communication object table